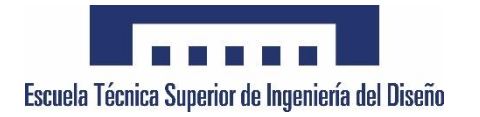

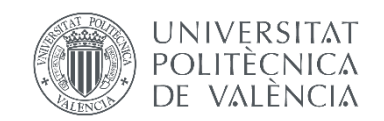

GRAU EN ENGINYERIA ELECTRÒNICA INDUSTRIAL I ATOMÀTICA

### **TREBALL DE FINAL DE GRAU**

# DISSENY I REALITZACIÓ D'UN SISTEMA DE MESURA DE LA DISTRIBUCIÓ DEL POTENCIAL ELÈCTRIC PRESENT EN ATACS ELECTROQUÍMICS

**Autor:** Arnau Folgado Arenas

**Tutors:** Salvador Ponce Alcántara

Jaime García Rupérez

**Departament:** Enginyeria Electrònica

<span id="page-1-0"></span>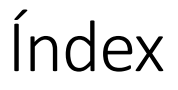

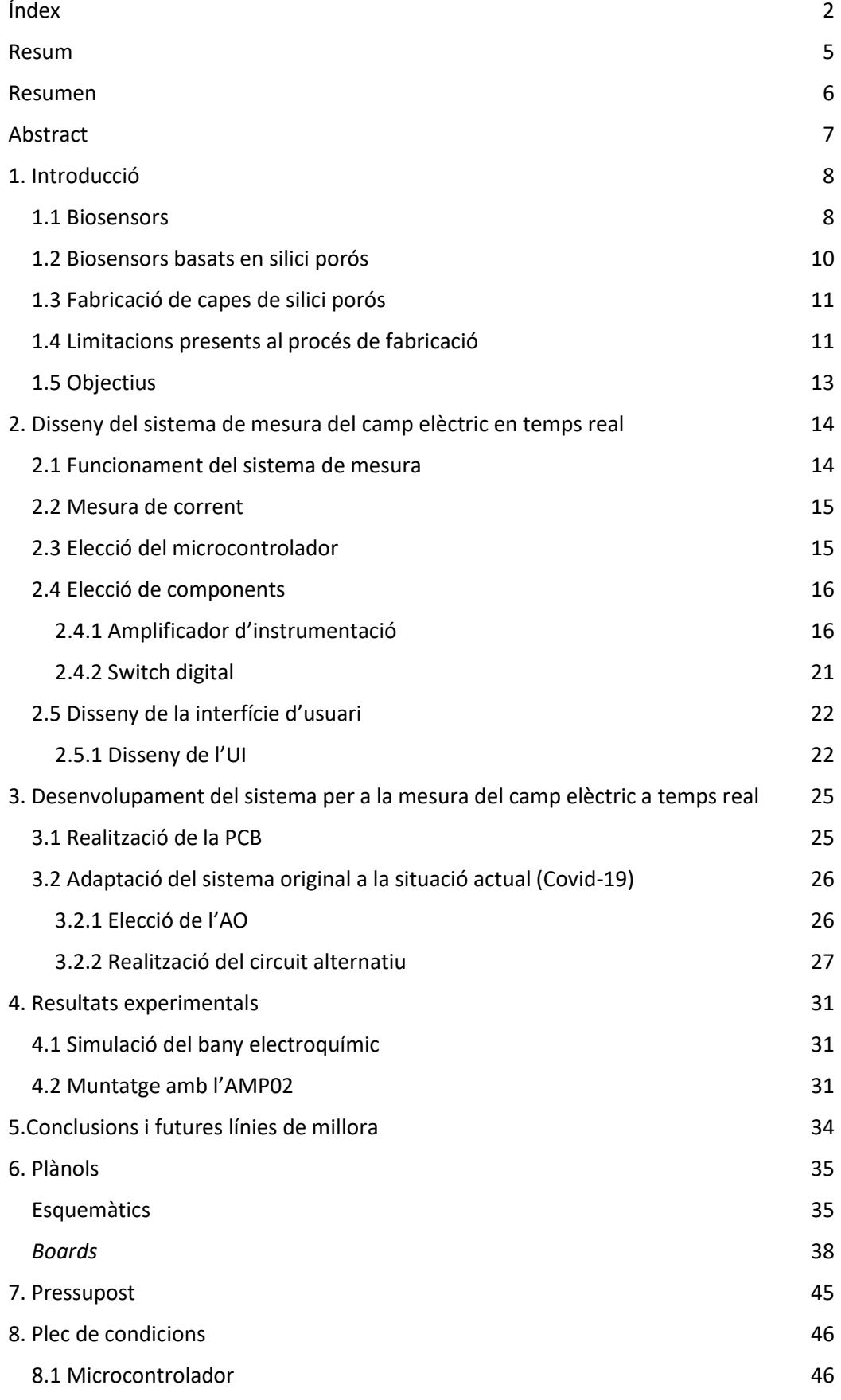

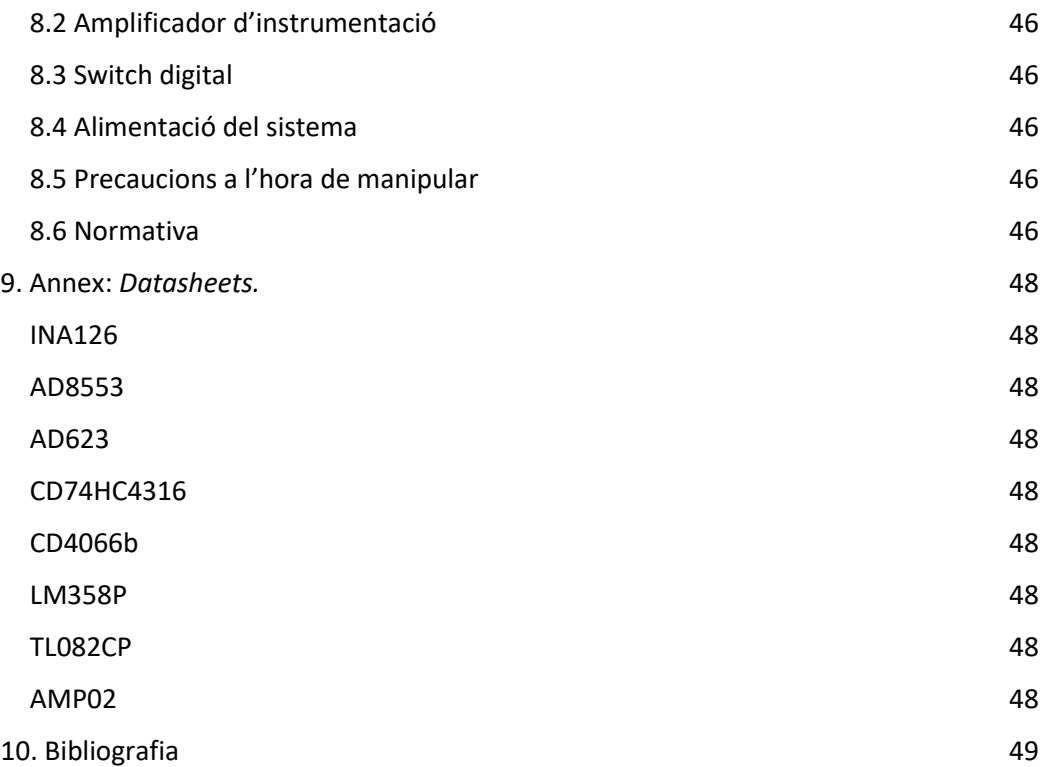

#### **Llistat d'acrònims i abreviatures:**

- ADC Convertidor analògic-digital (*Analog to Digital Converter*)
- AI Amplificador d'instrumentació
- AO Amplificador operacional
- CMRR Factor de rebuig al mode comú (*Common Mode Rejection Ratio*)
- CPU Unitat central de processament (*Central Processing Unit*)
- HF Fluorur d'Hidrogen
- LSB Bit de menor valor (Low Significant Bit)
- PC Ordinador personal (*Personal Computer*)
- PCB Placa de circuit imprès (*Printed Circuit Board*)
- *SMD S*oldadura superficial
- UI Interfície d'usuari (*User Interface*)

### Resum

<span id="page-4-0"></span>Degut a la seua alta sensibilitat, el silici nanoestructurat s'utilitza a l'actualitat en nombroses aplicacions com sensors, biosensors i al camp de la fotònica.

Les capes de silici porós s'obtenen a partir d'atacs electroquímics. Aquests són sensibles a nombrosos paràmetres els quals han de ser optimitzats i controlats: la concentració de l'electròlit, la densitat de corrent, l'estructura i posició del càtode, o el dopat de l'oblea de silici. L'objectiu d'aquest projecte és la mesura de la distribució del camp elèctric sobre la superfície de l'oblea, per a poder caracteritzar i millorar la seua uniformitat i comprovar l'impacte que provoquen la resta dels paràmetres implicats a la fabricació.

Per a aquesta tasca serà necessari l'ús d'un circuit mesurador de la distribució del camp elèctric, un circuit que adapte els senyals recollits per ser digitalitzats, un convertidor analògic/digital, connexió amb un ordinador, juntament amb el disseny d'una interfície d'usuari per al seu ús al laboratori, on s'exposaran les dades recollides. El dispositiu realitzat s'utilitzarà en la millora de la uniformitat de les capes de silici porós, pel que tindrà una aplicació real, incloent el disseny d'un circuit imprès compacte, i amb components de bona qualitat, per poder realitzar lectures amb la major precisió possible.

### Resumen

<span id="page-5-0"></span>Debido a las altas sensibilidades alcanzadas, el silicio poroso nanoestructurado se utiliza en la actualidad en numerosas aplicaciones como sensores, biosensores y en el campo de la fotónica.

Las capas de silicio poroso se obtienen a partir de ataques electroquímicos. Éstos son sensibles a numerosos parámetros, los cuales deben ser optimizados y controlados: la concentración del electrolito, la densidad de corriente, la estructura y posición del cátodo, o el dopado de la oblea de silicio. El objetivo de este proyecto es la medida de la distribución del campo eléctrico sobre la superficie de la oblea, para poder caracterizar y mejorarsu uniformidad i comprobar el impacto que provocan los otros parámetros implicados en la fabricación.

Para ello será necesario el uso de un circuito medidor de la distribución del campo eléctrico, un circuito que adapte las señales recogidas para ser digitalizadas, un convertidor analógico/digital, conexión con un ordenador, junto con el diseño de una interfaz de usuario para su uso en el laboratorio, donde se expondrán los datos recogidos. El dispositivo realizado se empleará en la mejora de la uniformidad de las capas de silicio poroso, por lo que tendrá una aplicación real, incluyendo el diseño de un circuito impreso compacto y con componentes de buena calidad, para poder realizar las lecturas con la mayor precisión posible.

### Abstract

<span id="page-6-0"></span>Due to the high sensitivities achieved, porous silicon nanostructured is currently used in numerous applications as sensors, biosensors and in photonics systems.

Porous silicon layers are obtained from electrochemical etching processes. These processes are sensitive to numerous parameters, which must be optimized and monitored: the concentration of the electrolyte, the density of current, the structure and position of the cathode, or the doped of the silicon layer. The aim of this project is the size of the electric field distribution on the surface of the layer, to be able to characterise and improve its uniformity and check the impact of the rest of the parameters implied at the fabrication.

For that, the system will need an electrical field measurement circuit, an analog to digital converter, connection with a computer and also the design of a user interface, where the data will be exposed. The device will be used to improve the uniformity of porous silicon layers, so it would be for a real application, including the design of a compact PCB, with high quality components, to be able to realise the most accurate measurements we can.

### <span id="page-7-0"></span>1. Introducció

#### 1.1 Biosensors

<span id="page-7-1"></span>A l'actualitat, els sensors es troben a moltes àrees de la nostra vida: els equips industrials, el control de processos de fabricació, els vehicles, els edificis, els ascensors, dins les nostres cases, a dispositius de comunicació, a sistemes de monitorització ambiental, a equips de diagnòstic mèdic, biològic o químic... Aquests sensors es basen en la mesura d'alguns dels següents mecanismes de transducció: físic, químic, òptic, mecànic i electromagnètic<sup>[1]</sup>. De entre ells, l'ús dels sensors òptics té uns notables avantatges en front a la resta de tecnologies. Cap destacar l'alta sensibilitat, el grau de miniaturització (sensors amb àrees de l'ordre de micròmetres quadrats), baixos temps de resposta, detecció sense necessitat de realitzar cap marcatge, necessitat de baix volum de la solució a mesurar (microlitres), i bona resistència a interferències electromagnètiques. Per això, el seu ús es cada vegada més estès als camps de diagnòstic clínic, farmacèutic, mediambiental o a l'anàlisi de menjar.

Els biosensors són dispositius analítics que transformen una resposta biològica en un senyal mesurable per a l'usuari. Aquests consten de tres parts diferenciades, representades de manera esquemàtica a l[a Figura 1:](#page-7-2)

- **Bioreceptor**
- Transductor
- Senyal mesurable

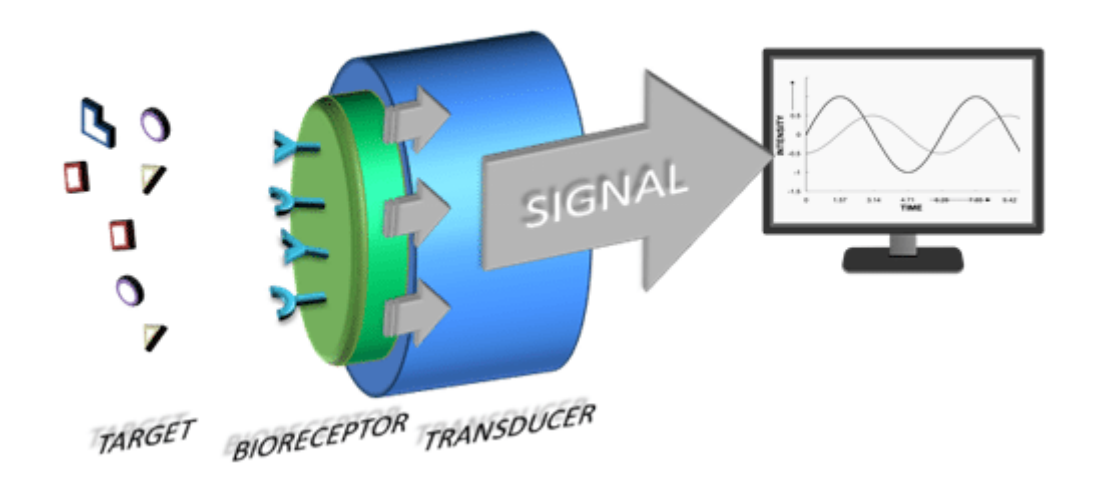

### **BIOSENSOR STRUCTURE**

#### *Figura 1. Esquema de funcionament d'un biosensor[2] .*

<span id="page-7-2"></span>El bioreceptor és l'encarregat de la detecció de l'element a mesurar: enzims, virus, proteïnes, cèl·lules, molècules...

La tasca del transductor seria la de "transformar" la detecció del bioreceptor en un senyal físic que es puga mesurar mitjançant un sensor electrònic. Aquests poden ser elèctrics, òptics, mecànics, magnètics, tèrmics... En aquest cas, els transductors a estudiar serien els òptics.

En aquest cas particular profunditzarem en els biosensors òptics fotònics. Aquests són els que es basen en mesurar els canvis en la propagació de la radiació electromagnètica a través del transductor.

Un dels paràmetres més utilitzats per a la quantificar la detecció d'aquests transductors és l'índex de refracció. És a dir, la diferència en l'angle d'incidència d'un raig de llum quan canvia de mitjà, descrit per la llei d'Snell. La variació del seu valor depèn proporcionalment de la concentració de l'analit.

Quan dos ones electromagnètiques es troben es superposen entre si, Aquest fenomen es coneix amb el nom d'interferència electromagnètica i pots ser de dos tipus, constructiva o destructiva, depenent so l'amplitud de l'ona resultat és la suma o la resta d'aquestes ones que entren en conflicte. Eixes interferències constructives o destructives fan que la reflectivitat de la mostra que s'està analitzant tinguen diferents lòbuls, dels que l'amplitud i la freqüència depenen, principalment, de l'índex de refracció, el coeficient d'extinció i l'espessor de la capa.

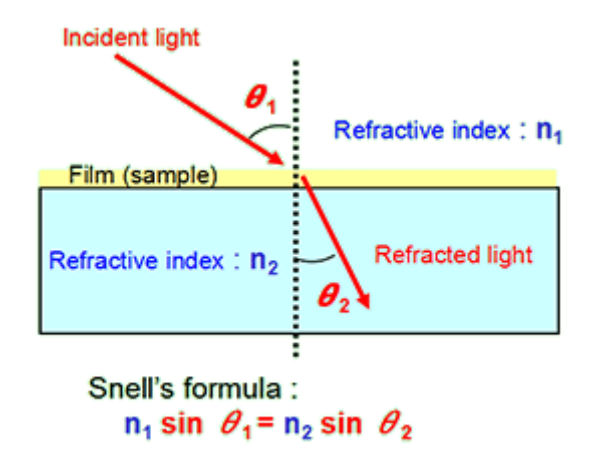

*Figura 2. Llei d'Snell.*

Un dels sensors fotònics més utilitzats es basa en un interferòmetre de Fabry-Pérot. L'incidència d'un raig de llum sobre un mitjà format per dues superfícies semireflectants separades per un determinat material, una part es transmetrà al nou mitjà amb un angle que ve determinat per la llei d'Snell, mentre l'altra serà reflectida al mitjà original amb un angle igual al d'entrada. El mateix succeirà quan la llum arribe al final del material de separació i es trobe amb la segona capa límit de l'interferòmetre<sup>[3]</sup>. Com s'aprecia a la [Figura 3,](#page-9-1) la reflectivitat resultant de la capa en qüestió hi té forma sinusoidal, amb màxims i mínims corresponents a les interferències constructives i destructives, respectivament.

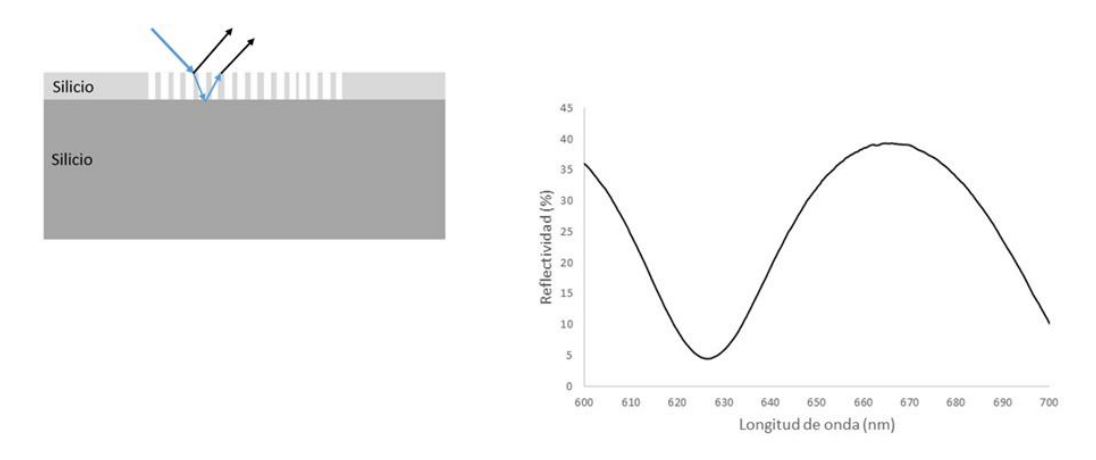

<span id="page-9-1"></span>*Figura 3.Esquema d'un interferòmetre de Farby-Pérot i la possible reflectivitat resultat de l'interferòmetre.*

La reflectivitat de la capa interferomètrica depèn del seu índex de refracció i del seu espessor.

La unió dels analits a la capa de reconeixement modifica l'índex de refracció del dispositiu, per tant, la direcció de propagació de la radiació electromagnètica. Per tant, la manera el la que aquests analits modifiquen l'índex de refracció ens permet identificar-los.

#### 1.2 Biosensors basats en silici porós

<span id="page-9-0"></span>El silici és un dels materials dielèctrics més utilitzats en la fabricació de biosensors fotònics ja que té una baixa absorbància, el que es tradueix en baixes pèrdues òptiques.

El seu índex de refracció es pot modificar a escala nanomètrica per a crear diferents regions dielèctriques. Per a modificar aquest índex de refracció un dels mètodes més utilitzats és la formació de capes poroses. El silici porós és un material nanoestructurat que s'obté aplicant un atac electroquímic. La formació d'aquests forats al silici augmenta la superfície disponible del material respecte del seu volum, arribant a ser de fins a 500 m<sup>2</sup>/cm<sup>3[4]</sup>. Això suposa un gran augment de la superfície disponible per a dur a terme el bioreconeixement

El seu ús es basa principalment en la seua capacitat per a "atrapar" diferents molècules bioquímiques a l'interior dels porus, el que fa que aquest canvien les seues propietats òptiques i es puga detectar la naturalesa de les molècules a estudiar.

Els analits és queden adherits a una capa d'anticossos que ha sigut fixada prèviament a la superfície del sensor, en aquest cas, la capa de silici porós.

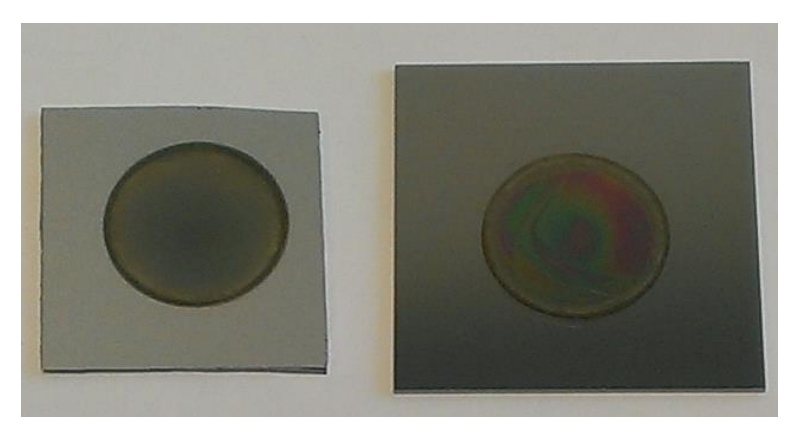

*Figura 4. Fotografia de dues capes de silici porós.*

#### 1.3 Fabricació de capes de silici porós

<span id="page-10-0"></span>Per a la fabricació d'aquests sensors, és necessari aplicar un atac electroquímic a les capes de silici per a produir aquesta porositat.

Per a l'atac electroquímic s'utilitza un àcid, en aquest cas àcid fluorhídric (HF), en una determinada concentració i a través d'ella es fa passar un corrent elèctric mitjançant una font d'alimentació. Tant la concentració d'HF com la intensitat del corrent influeixen en el nombre i el tamany dels porus (profunditat, densitat i diàmetre).

A la [Figura 55](#page-10-2) podem veure la dissolució d'HF en verd, on es submergeix el càtode, normalment de platí (Pt) donat que no resulta atacat per l'àcid, i com el circuit elèctric es tanca a través de la capa de silici a tractar i l'ànode, que sol ser de coure (Cu) o Alumini (Al). A més comentar que tota l'estructura està feta de tefló, un material que també és resistent front a l'atac electroquímic, aïllant i lleuger.

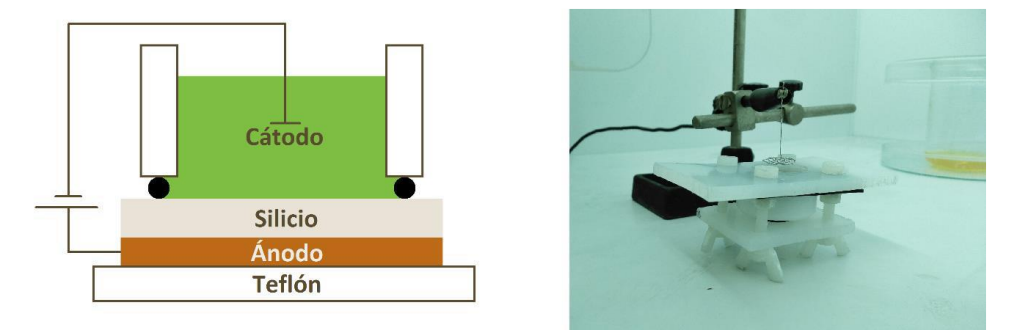

*Figura 5. Esquema del funcionament del tractament electroquímic. [5]*

<span id="page-10-2"></span>L'objecte d'estudi d'aquest projecte seria com influeixen aquest paràmetres en la fabricació de les capes de silici porós amb la finalitat de millorar aquesta i que la distribució siga el més uniforme possible.

#### 1.4 Limitacions presents al procés de fabricació

<span id="page-10-1"></span>Durant el procés de fabricació citat al punt anterior existeixen certs inconvenients i problemàtiques que fan que la distribució porosa no siga del tot uniforme.

Hi ha cinc paràmetres que influeixen en la fabricació i l'estructura final de les capes:

- **Concentració d'HF.** Pel que fa al bany electrolític hi ha diversos factors que poden influir com la concentració de la pròpia dissolució, a major concentració es redueix la grandària dels porus, però aquests són més nombrosos. Un dels problemes associats a la concentració seria l'existència d'additius accidentals, com etanol residual d'una neteja anterior, o la variació de la concentració d'HF a causa d'un error humà, al afegir més aigua de la contemplada o viceversa.
- **Densitat de corrent.** L'efecte de la densitat de corrent és similar a l'anterior. Un corrent més gran resulta en un major nombre de porus i major velocitat de l'atac.
- **Càtode.** El càtode és el contacte introduït a la dissolució d'HF, i té una influència gran en la distribució del camp elèctric sobre la capa de silici. Podem trobar dos tipus de contactes, els puntuals o els espirals. Com és d'esperar, un càtode en forma d'espiral aporta una distribució més uniforme del corrent elèctric, encara que a la pràctica aquests no són perfectes i presenten errors de forma, el que fa que no siguen del tot òptims.
- **Velocitat de l'atac.** Paràmetre molt relacionat amb la densitat del corrent, com major és el corrent aplicat, major és la velocitat de l'atac. També influeix la concentració d'HF, a més concentració, major quantitat d'ions de fluor disponibles.
- **Dopat de l'oblea de silici.** El dopat fa referència al tractament previ de l'oblea de silici. L'influencia d'aquest seria una relació inversament proporcional entre el dopat i la resistivitat de l'oblea. Aquesta resistivitat influeix en les propietats dels porus, s'ha mesurat experimentalment que a major resistivitat major és el diàmetre dels porus.

El que observem a la [Figura 66](#page-11-0) superior seria la distribució de la reflectivitat a la superfície d'una placa de silici porós fabricada al laboratori, on P1 seria un extrem del diàmetre, P2 l'altre extrem i el centre.

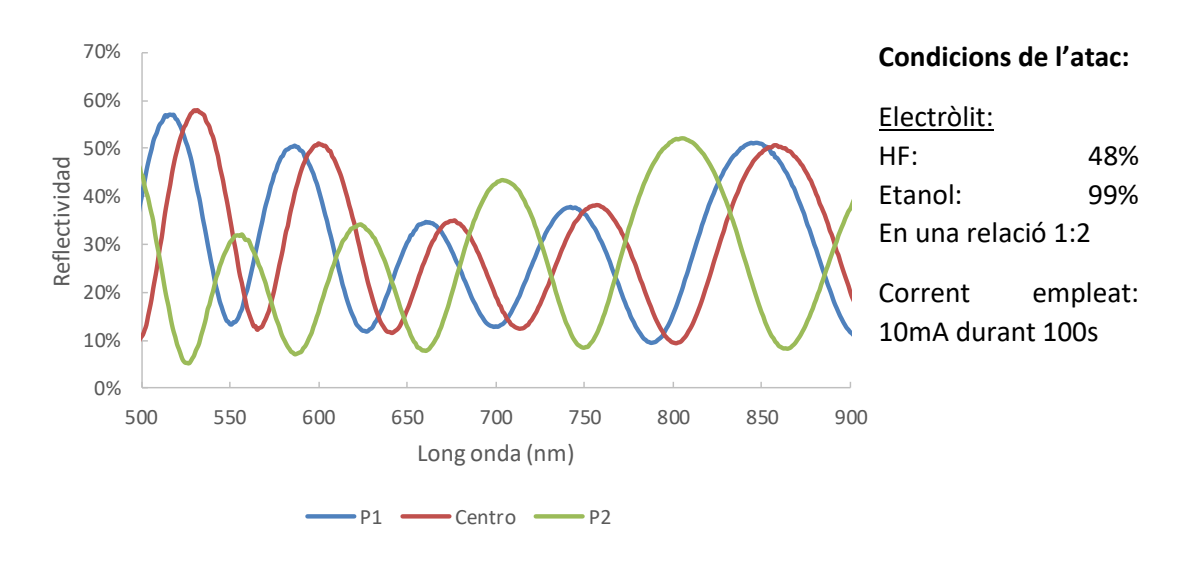

*Figura 6. Reflectivitat de la superfície d'una capa de silici porós fabricada al laboratori.*

<span id="page-11-0"></span>La [Figura 77](#page-11-1) ens mostra tres capes de silici porós realitzades amb el mateix electròlit (bany químic), però variant el temps de l'atac. Al fabricar-se de manera manual, es fa notar la importància de la posició del càtode de Pt. L'anomenat càtode té una forma espiral. Tant la separació del contacte (eix Z) com el seu desplaçament (eixos X e Y) respecte a l'oblea repercuteixen de manera notable a la uniformitat de l'atac.

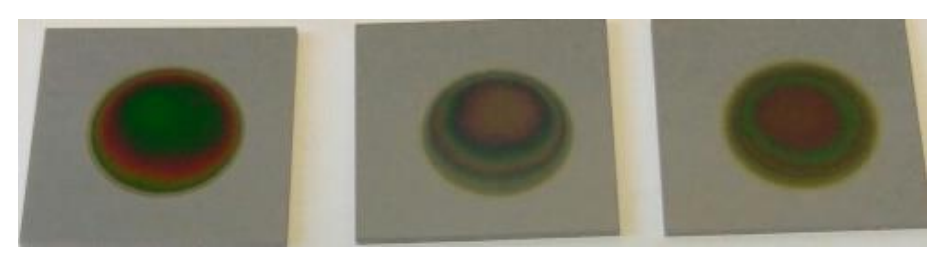

*Figura 7. Oblees fabricades al laboratori amb diferent tems d'atac entre elles.*

<span id="page-11-1"></span>Aquesta altra imatge, la [Figura 88](#page-12-1), és d'una capa realitzada amb un contacte puntual situat a una de les vores de la oblea. Es pot apreciar clarament la falta d'uniformitat si observem l'extrem contrari al contacte. Aquesta falta d'uniformitat es deu exclusivament a la falta d'homogeneïtat present a la distribució del camp elèctric.

Com es pot observar hi ha una gran variació de reflectivitat, no només entre diferents longituds d'ona, també entre les diferents zones d'una mateixa capa, a causa una distribució desigual dels porus.

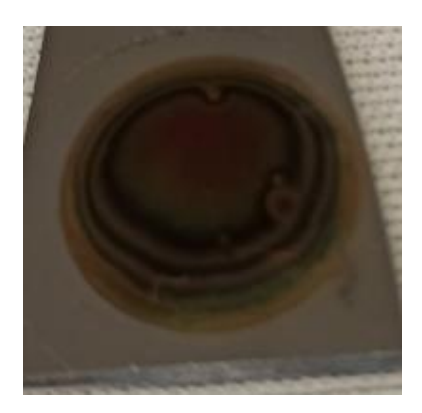

*Figura 8. Capa porosa realitzada amb un contacte puntual.*

#### 1.5 Objectius

<span id="page-12-1"></span><span id="page-12-0"></span>Amb totes les dades aportades anteriorment, s'observa que la fabricació de capes de silici porós té diversos inconvenients que fan que la distribució dels porus no siga uniforme i, per tant la seua efectivitat és menor de la que podria ser amb una correcta fabricació. Aquesta falta d'uniformitat provoca que siga impossible fabricar nombrosos sensors amb una resposta similar.

Per tant, l'objecte d'estudi d'aquest projecte és dissenyat un sistema de mesura de la distribució del camp elèctric a les capes a fabricar, per poder determinar quins paràmetres influeixen més a la fabricació i poder obtindre dades en temps real de com influeixen l'altura i posició del contacte, el valor del corrent elèctric, la concentració d'HF...

Per tant els objectius del projecte són:

- Dissenyar un sistema de mesura del camp elèctric
	- o Circuit de mesura: amplificador d'instrumentació
	- o Ajust del guany del del circuit de mesura.
	- o Elecció del microcontrolador
	- o Realització de la interfície d'usuari (UI)
- Implementació real del sistema dissenyat
	- o Elecció i compra dels components
	- o Disseny de la PCB
	- o Disseny del contacte amb l'oblea de silici (ànode)
- Obtenció de dades i tractament de la informació
	- o Implementació del sistema de mesura al laboratori
	- o Efecte de la concentració d'HF
	- o Efecte del corrent
	- o Efecte del la superfície de contacte
	- o Efecte de la separació del contacte

## <span id="page-13-0"></span>2. Disseny del sistema de mesura del camp elèctric en temps real

#### 2.1 Funcionament del sistema de mesura

<span id="page-13-1"></span>Com s'ha vist al capítol anterior, el sistema a dissenyar ha de mesurar la distribució del camp elèctric sobre una superfície plana, específicament una oblea de silici.

En treballs experimentals, els valors del corrent induït per a l'atac electroquímic varien, principalment, entre 3mA i 200mA, com s'observa a la [Figura 99](#page-13-2). Com hi ha molta diferència, i l'aplicació ha de ser precisa, es dissenyarà en base a dos valors màxims d'entrada, de 50mA i de 200mA i l'usuari haurà de decidir prèviament amb quina resolució vol fer la mesura.

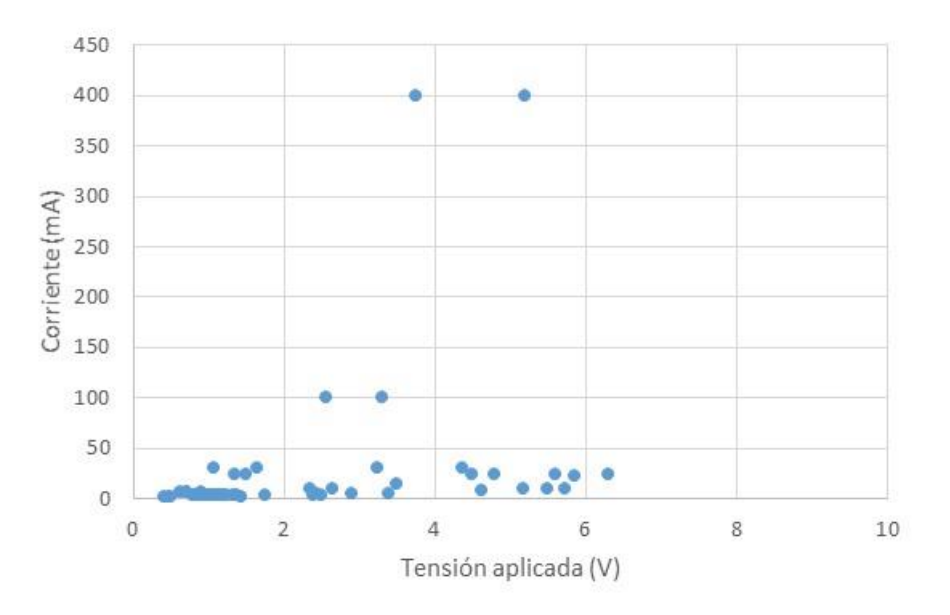

*Figura 9. Tensió aplicada en funció del corrent als últims 85 atacs realitzats.*

<span id="page-13-2"></span>Per tant, el sistema de mesura ha de tindre una etapa de mesura, una etapa d'amplificació, que dependrà de l'elecció de l'usuari del valor de l'atac, una etapa de conversió de senyal analògic a digital, i una etapa de control, on l'usuari pot veure a temps real con varia la distribució del camp, com es veu al diagrama de blocs de l[a Figura 10.](#page-13-3)

<span id="page-13-3"></span>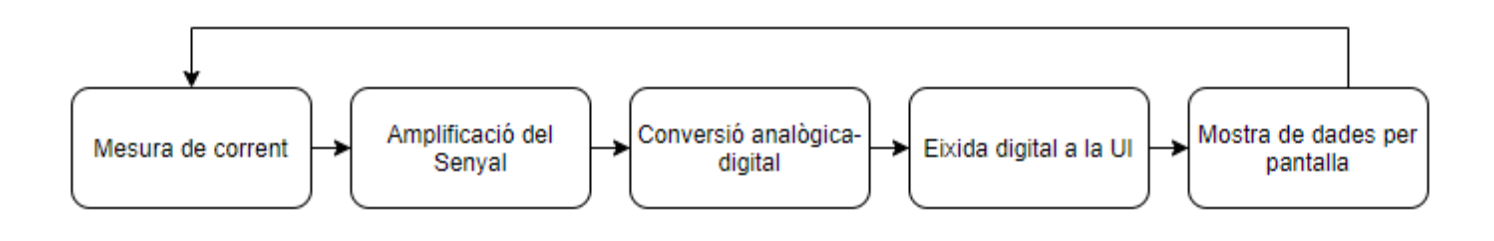

*Figura 10. Diagrama de blocs del sistema de mesura.*

#### 2.2 Mesura de corrent

<span id="page-14-0"></span>Com s'ha mencionat, l'aplicació es basa en la mesura del corrent. Quan es vol mesurar corrent, s'ha de connectar en sèrie una resistència i obtindre la caiguda de tensió en ella, per a després calcular el corrent, utilitzant la llei d'Ohm:

$$
I=\frac{V}{R}
$$

#### *Equació 1. Llei d'Ohm*

El problema inherent a qualsevol sistema de mesura és que sempre va a influir al sistema a mesurar. Per tant, la resistència de mesura  $(R_{shunt})$  ha de ser molt inferior a la resistència associada a la càrrega a mesurar, per a que la caiguda de tensió en aquesta siga la menor possible. En aquest cas a la resistència associada a la càrrega del bany electroquímic.

#### 2.3 Elecció del microcontrolador

<span id="page-14-1"></span>Existeixen al mercat una gran gama de microcontroladors a l'abast per a qualsevol tipus d'aplicació. Hi ha diverses especificacions en les que ens podem basar per a escollir un o altre en funció de les nostres necessitats, la memòria flash, la velocitat de la *CPU*, pins d'entrada i eixida, etc.

En aquest cas busquem un microcontrolador pre-assamblat en una placa de prototipat, per a poder accedir fàcilment als pins d'entrada i eixida i per a poder comunicar-ho fàcilment amb el nostre ordinador (PC), tant per a programar-lo com per a la posterior comunicació amb l'UI.

A més, volem que siga del menor grandària possible, donat que l'espai al laboratori és limitat i com més xicotet puga ser el sistema de mesura millor.

Amb tots aquests factors en compte, el microcontrolador escollit és l'Arduino Nano [\(Figura 111](#page-14-2)1).

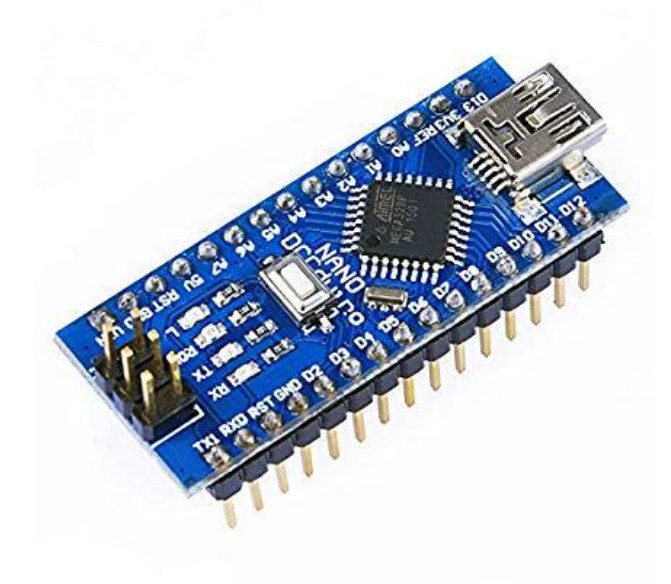

<span id="page-14-2"></span>*Figura 11. Arduino Nano.*

Aquest és un microcontrolador de tamany prou reduït, compta amb 8 entrades analògiques i amb un ADC integrat de 10 bit, el que simplifica i redueix encara més el nostre sistema de mesura. A més és un microcontrolador molt utilitzat, i això ens dona l'avantatge de que podem trobar una infinitat de llibreries a internet per a poder treballar amb ell i en el cas de tindre qualsevol problema o dubte, amb molta probabilitat podrem trobar una solució a internet. També té una fàcil comunicació amb el programa LabView, que utilitzarem per a l'UI.

#### 2.4 Elecció de components

<span id="page-15-0"></span>El primer que cal contemplar és la utilització d'un circuit per a amplificar el senyal elèctric, donat que anem a mesurar variacions de l'ordre de milivolts i per a aprofitar tot el rang del convertidor analògic-digital (ADC) del microcontrolador, en aquest cas l'Arduino, que pot anar de 0V a 5V o de 0V a 1.1V i, fins i tot, altres valors que pot fixar l'usuari. En aquest cas, com es busca una gran precisió, es pensa en el rang de 0V a 1.1V donat que l'ADC és de 10 bit el mínim valor que pot mesurar, o LSB (Low Significant Bit), és de 1.1V/1024 = 1.07mV i en el cas d'escollit els 5V seria 5V/1024 = 4.88mV. En corrent, aquest valor de l'LSB seria de 48.88 µA. Per tant, s'utilitzarà el rang d'entrada de 1.1V.

#### 2.4.1 Amplificador d'instrumentació

<span id="page-15-1"></span>Per tot el que s'ha comentat amb anterioritat, és necessari l'ús d'un circuit que amplifique el senyal elèctric.

Hi ha dos tipus de components que valen per a aquesta tasca, que serien els amplificadors operacionals (AO) i els amplificadors d'instrumentació (AI).

Els AI estan formats per 3 AO connectats d'una manera específica i tenen la característica de tindre una impedància d'entrada infinita i una impedància d'eixida casi nul·la, per tant la seua ingerència al sistema a mesurar és molt baixa, per això utilitzarem un AI per al nostre sistema de mesura.

A la pràctica, existeixen encapsulats que ja són AI, i no cal dissenyar 3 AO per separat. A aquests circuits, s'han d'afegir una o diverses resistències externes per a fixar el guany desitjat, ja que la resta de resistències són internes i tenen valors tancats.

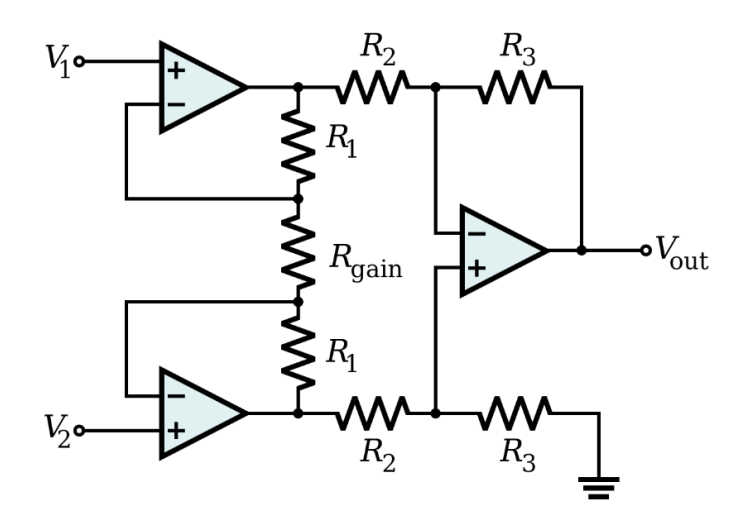

*Figura 12. Amplificador d'instrumentació estàndard.*

#### <span id="page-16-1"></span>**Característiques de l'AI**

Hi ha tot un mar d'opcions en el referent als AI, nosaltres ens anem a fixar en les següents característiques per a elegir el nostre:

- Alt CMRR
- Alimentació entre 0V i 5V
- Alt guany
- Alta impedància d'entrada
- Baix soroll intern

El CMRR, o *Common Mode Rejection Ratio*, és la capacitat de l'AI de rebutjar l'amplificació de senyals de mode comú. El mode comú són senyals residuals degudes a interferències electromagnètiques o soroll de circuits pròxims. Com normalment els AI tenen guanys molt alts, pot existir el problema de que l'amplitud del senyal a mesurar siga menor, o similar al del mode comú, per tant els valors d'eixida serien completament erronis.

A la [Figura 133](#page-16-0) (extreta dels apunts de l'assignatura d'Instrumentació Electrònica) es pot observar gràficament la incidència del mode comú a l'eixida de l'AI. On  $A_d$  i V<sub>d</sub> serien el guany i la tensió d'entrada diferencial i  $A_{cm}$  i  $V_{cm}$  serien el guany i la tensió d'entrada del mode comú, respectivament.

$$
V_o = A_d \cdot V_d + A_{CM} \cdot V_{CM}
$$

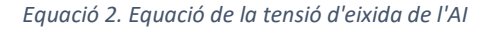

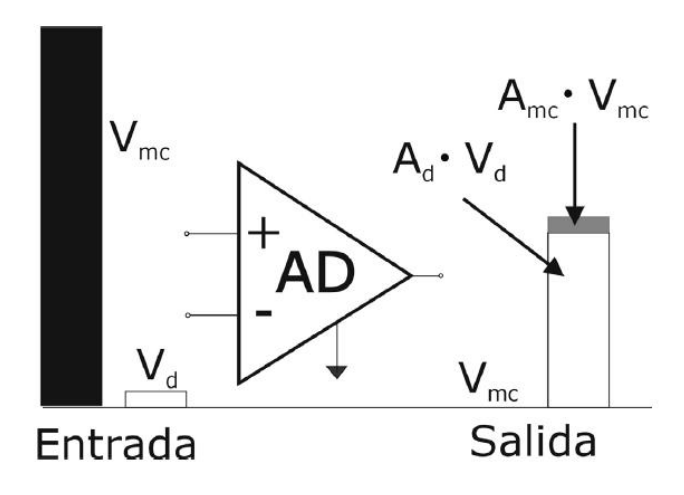

*Figura 13. Esquema de la incidència de la tensió de mode comú a l'eixida de l'AI.*

<span id="page-16-0"></span>Per tant, el que busquem és que el guany de mode comú siga el més xicotet possible, per intentar reduir l'error introduït. Per això, els AI ens donen el valor de referència al *datasheet* (o fulla de característiques) del CMMR, que ens indica la relació entre el guany diferencial i el guany de mode comú. Aquest valor es mesura en dB.

$$
CMRR(dB) = 20 \log \left| \frac{Ad}{A_{CM}} \right|
$$

#### *Equació 3. Equació del CMRR.*

Per el nostre cas, on les diferències de tensió a mesurar són de l'ordre de milivolts, haurem d'escollir un AI amb un CMMR alt, d'entre 100dB i 120dB. El que es traduiria en que el guany del AI seria fins a 1 milió de vegades més alt que el del mode comú, per tant aquest passaria ser pràcticament irrellevant.

Com es podia observar a la [Figura 99](#page-13-2), no hi ha cap linealitat entre el corrent i la tensió aplicada per la font d'alimentació, això és donat perquè a l'atac hi influeixen altres variables com la concentració d'HF, la resistivitat de l'oblea de silici porós o el tipus de contacte utilitzat.

El que es pot extraure de les dades anteriors, és que la tensió mai és superior a 7V i el 85% dels atacs hi són per sota dels 5V, per tant aquest serà el valor escollit per a l'alimentació ja que coincideix amb l'eixida d'alimentació de l'Arduino Nano

#### **Elecció de l'AI**

Amb totes les característiques citades amb anterioritat, és el moment d'elegir el component més adient per a la nostra aplicació. Hi ha diverses tendes on podem buscar els components com *mouser, farnell, rs-online,* etc.

Realment no hi ha grans diferències entre elles, per tant haurem d'escollir la que tinga un millor catàleg o la que ens done un preu més baix.

Començarem entrant a la pàgina i introduint als filtres les característiques que busquem, per a tindre un nombre menor d'AI que comparar. Posteriorment haurem de separar un parell o tres d'ells i fer una revisió en profunditat de totes les seues característiques, per fer la millor elecció.

Els tres escollits en aquest cas serien: [l'INA126](#page-47-9), [l'AD8553](#page-47-2) i [l'AD623](#page-47-3). Es poden consultar les seues característiques més en profunditat a l'annex corresponent.

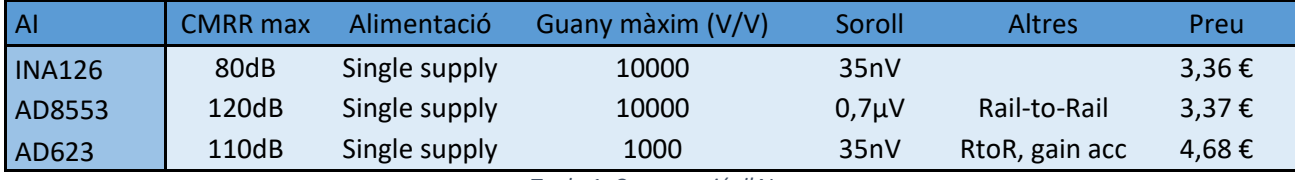

*Taula 1. Comparació d'AI*

A la taula s'han inclòs les característiques que busquem específicament per al projecte, altres característiques interessants i el preu.

Com poder observar, l'INA126 és l'opció més econòmica, però no es queda massa just amb el CMRR, ja que hem de tindre en compte que el que trobem al *datasheet* és el valor màxim, per tant a una aplicació real segurament aquest seria encara menor.

Per tant l'elecció hauria de ser entre l'AD8553 i l'AD623, ambdós amb eixida *Rail-to-rail*, això vol dir que els seus valors d'eixida poden ser molt propers a la seua tensió d'alimentació.

Ambdós són molt similars i serien bones opcions, encara que l'elecció final ha estat l'AD8553, ja que té un CMRR màxim més alt i un guany màxim 10 vegades superior, a més d'un menor soroll intern. I no només això, si no que té un preu inferior.

#### **Disseny de l'AI**

Una volta tenim clar quin és el nostre AI, hem de dissenyar les resistències que fixaran el guany. S'han de tindre en compte diversos factors com el guany desitjat, el guany màxim de l'AI, els valors normalitzats de les resistències...

Al *datasheet* indica que l'equació del guany d'aquest AI és la següent:

The gain of the AD8553 is set according to  $G = 2 \times (R2/R1)$ 

#### *Equació 4.Equació del guany de l'AD855*

<span id="page-18-0"></span>Per al disseny hi ha dues incògnites, que serien  $R_1$  i  $R_2$ , ja que el guany el traurem de l'equació d'eixida:

#### $Veixida = G \cdot Ventrada$

#### *Equació 5. Equació d'eixida de l'AI.*

També hem de tindre en compte que hi haurà dos valors d'entrada, depenent de l'elecció de l'usuari, per tant hi haurà dos valors per al guany que haurem de dissenyar. Per tant s'haurà d'implementar un sistema per a poder canviar el guany de l'AI en temps real, sense haver de canviar manualment de resistències.

Per a aconseguir això, afegirem un *switch* digital, que connecte o desconnecte una de les resistències per a canviar el guany de l'AI. Per tant, s'ha de calcular  $R_1$  com a una resistència a soles (R11) o com el paral·lel entre aquesta i altra (R12), depenent de si el *switch* està encès o no.

Açò ens du a altre problema, i es que en una de les configuracions, el guany està associat al paral·lel de dues resistències. Això es tradueix en una major dificultat per a obtindre el valor desitjat, donat que cada resistència hi té una tolerància. Per evitar-ho, les resistències escollides hauran de tindre una tolerància de, mínim el 0.25%.

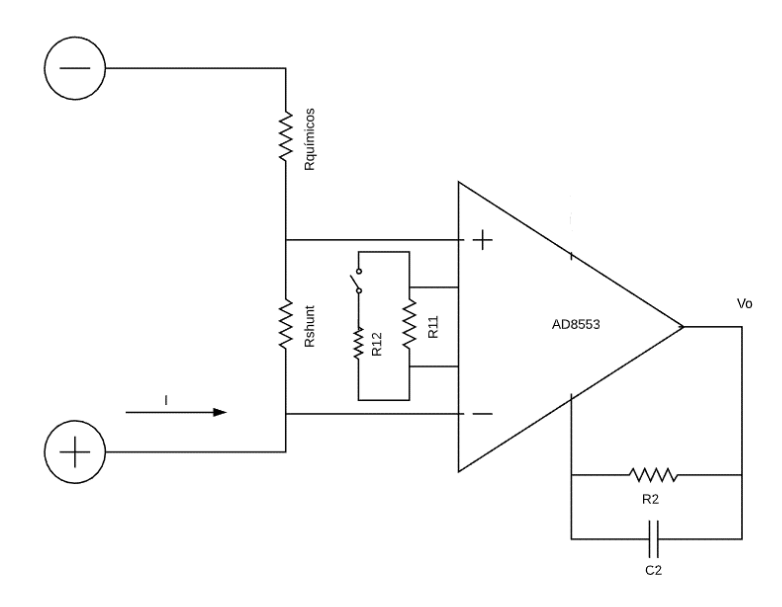

*Figura 14. Esquema de l'etapa d'amplificació*

Com hi ha molts paràmetres a tindre en compte i uns depenen d'altres, el més senzill és fer una taula a Excel per a simplificar la tasca de disseny.

El primer de tot és calcular quin és el guany teòric, i desprès donar un valor fixe a una de les dos resistències per a calcular l'altra amb l'[Equació 4.](#page-18-0)

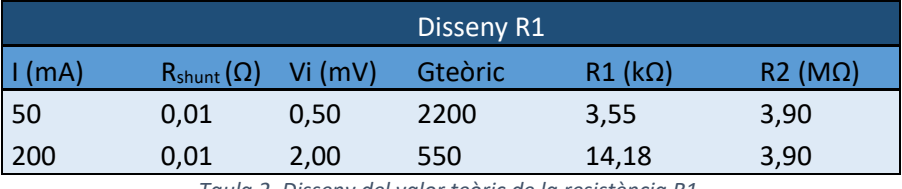

*Taula 2. Disseny del valor teòric de la resistència R1.*

Gràcies a la taula hem obtingut el valor teòric de la resistència R<sub>1</sub>, però ara hem de tindre en compte que en realitat, aquesta resistència són dos, una per a cada valor màxim d'entrada. Això vol dir que el valor que ens dona per a una entrada de 200mA serà una de les resistències, a la que anomenarem R11, que serà la que emprarem quan el *switch* estiga apagat, i l'altre ha de ser el valor del paral·lel entre  $R_{11}$  i la nova resistència  $R_{12}$ .

Altre factor a tindre en compte és la incidència de la resistència interna del *switch*, que dependrà del model escollit, però suposem que no superarà els 200Ω, així que agafarem valors de resistències més alts, per a que la seua influència siga mínima.

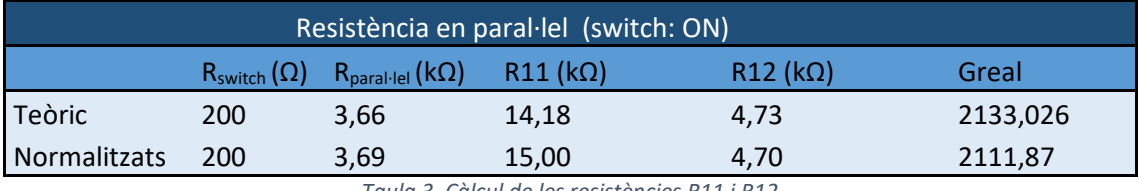

*Taula 3. Càlcul de les resistències R11 i R12*

Una vegada trets els valors teòrics, simplement s'han d'ajustar per a que tinguen uns valors normalitzats, és a dir, arrodonir els valor per a que canvien el menys possible el guany real i que es puguen trobar a qualsevol tenda.

#### 2.4.2 Switch digital

<span id="page-20-0"></span>Tal i com s'ha especificat, l'usuari ha de poder elegir entre dos resolucions a l'hora de fer les mesures, i això s'aconsegueix connectant i desconnectant dos resistències.

El component que s'encarregarà d'aquesta tasca ha de ser un *switch* digital, que no és altra cosa que un interruptor que s'activa i es desactiva mitjançant un senyal digital, que en aquest cas serà enviat per l'Arduino. Al nostre UI hi haurà una mena de botó on l'usuari podrà elegir quina intensitat màxima va a mesurar i el microcontrolador actuarà en conseqüència.

Al mercat hi ha diversos tipus de switch, però per a aquest projectes les millors característiques serien: major nombre d'entrades i eixides possibles en un encapsulat i menor resistència associada al estar en posició de connectat.

Arribat a aquest cas hi podem trobar el [CD74HC4316](#page-47-4) i el [CD4066B.](#page-47-5) Ambdós són molt similars i pràcticament es poden intercanviar, però el primer té una resistència de 45Ω, respecte als 125Ω del segon, i un empacament d'*SMD* o soldadura superficial, que el fa perfecte per a afegir-lo a una PCB.

A la [Figura 155](#page-20-1) podem observar un esquema de funcionament extret del *datasheet.*  Aquest una configuració en ON, i quan està feta de manera correcta, s'ha de manar un 1 o un 0 lògic a l'entrada (a aquest cas 1S). Si es mana un 1, els pins 1Y i 1Z es connecten elèctricament, i si s'envia un 0 es desconnecten. I així la resta d'entrades.

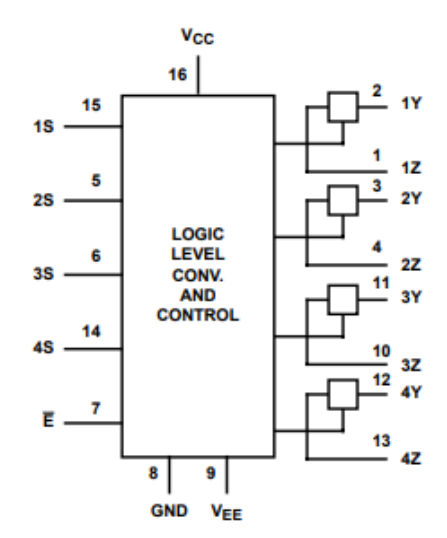

**TRUTH TABLE** 

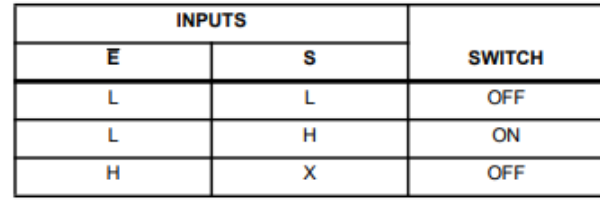

H= High Level Voltage L= Low Level Voltage

X= Don't Care

*Figura 15. Diagrama del funcionament del CD74HC4316.*

<span id="page-20-1"></span>Al haver-hi 4 interruptors per encapsulat, només hi fan falta dos, per tant es redueix tant la complexitat de connexions com l'espai ocupat pel mateix.

#### 2.5 Disseny de la interfície d'usuari

<span id="page-21-0"></span>Per a la interfície d'usuari s'ha elegit el programa *LabView*, donat que és un programa prou potent que té llibreries específiques d'Arduino, la UPV té una llicència d'alumnes i està instal·lat a l'ordinador del laboratori.

*LabView* és un programa de blocs, és a dir, en compte de programar escrivint codi a un compilador en un llenguatge (*C++, Java, phyton*...), es basa en una programació molt més visual, on s'han d'escollir blocs de funcions i connectar-los entre ells. Cada bloc té un funcionament específic, inicialitza el programa, mesura corrent, crea una gràfica, etc. Aquests blocs normalment són tancats i l'usuari no pot accedir o canviar alguns paràmetres fàcilment, només els que hi estant preparats específicament per a aquesta acció.

#### 2.5.1 Disseny de l'UI

<span id="page-21-1"></span>LabView té dues llibreries per a Arduino, la pròpia de *National Instruments* (NI), companyia creadora del programa, i una externa anomenada *MakerHub*. Durant la realització de l'UI la llibreria de NI va donar certs problemes de reconeixement del microcontrolador, raó per la que es va passar a utilitzar la llibreria alternativa *MakerHub*. Encara que en essència són molt similars i tenen pràcticament els mateixos blocs.

Per a utilitzar aquests programes, és molt útil dibuixar un diagrama de fluix com el de la [Figura 166](#page-21-2), ja que aquest ens donarà en essència els blocs dels que constarà el programa, com podem observar a la figura inferior:

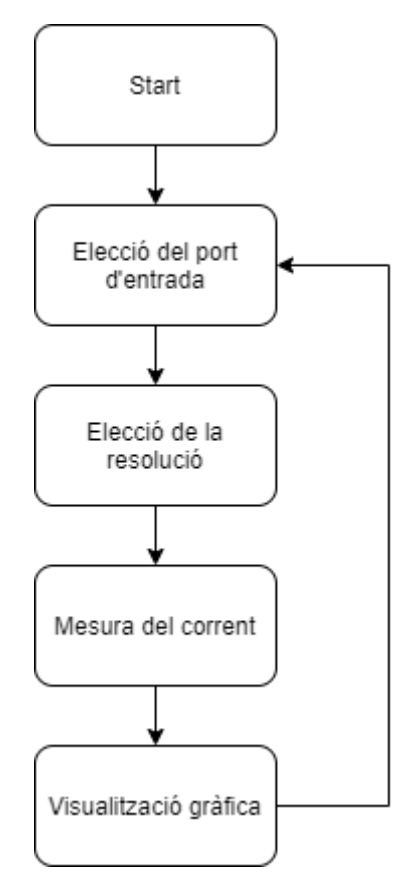

<span id="page-21-2"></span>*Figura 16. Diagrama de fluix de l'UI.*

L'aplicació té un funcionament molt simple i lineal, estarà constantment prenent mesures, i l'usuari les haurà d'interpretar. Es pot afegir una "extensió" que emmagatzeme els resultats en una fulla Excel, per a la posteriori revisió i interpretació.

Els programes de LabView consten de dues parts, una part "interna" on es visualitzen i es connecten els blocs, i altra "externa" que seria la part amb la que estaria en contacte l'usuari, i per tant la part on es mostra la informació i amb la que aquest pot interactuar.

Una de les majors diferències que s'observen respecte al diagrama de la [Figura 167](#page-21-2), és que aquest té dos "branques" en compte d'una sola. Això és perquè la part de mesura analògica, mesura de la caiguda de tensió a Rshunt, i la d'escriptura digital, selecció de l'estat del *switch*, formen part de diferents blocs internament. Per tant en compte d'anar una darrere de l'altra, es realitzen al mateix temps.

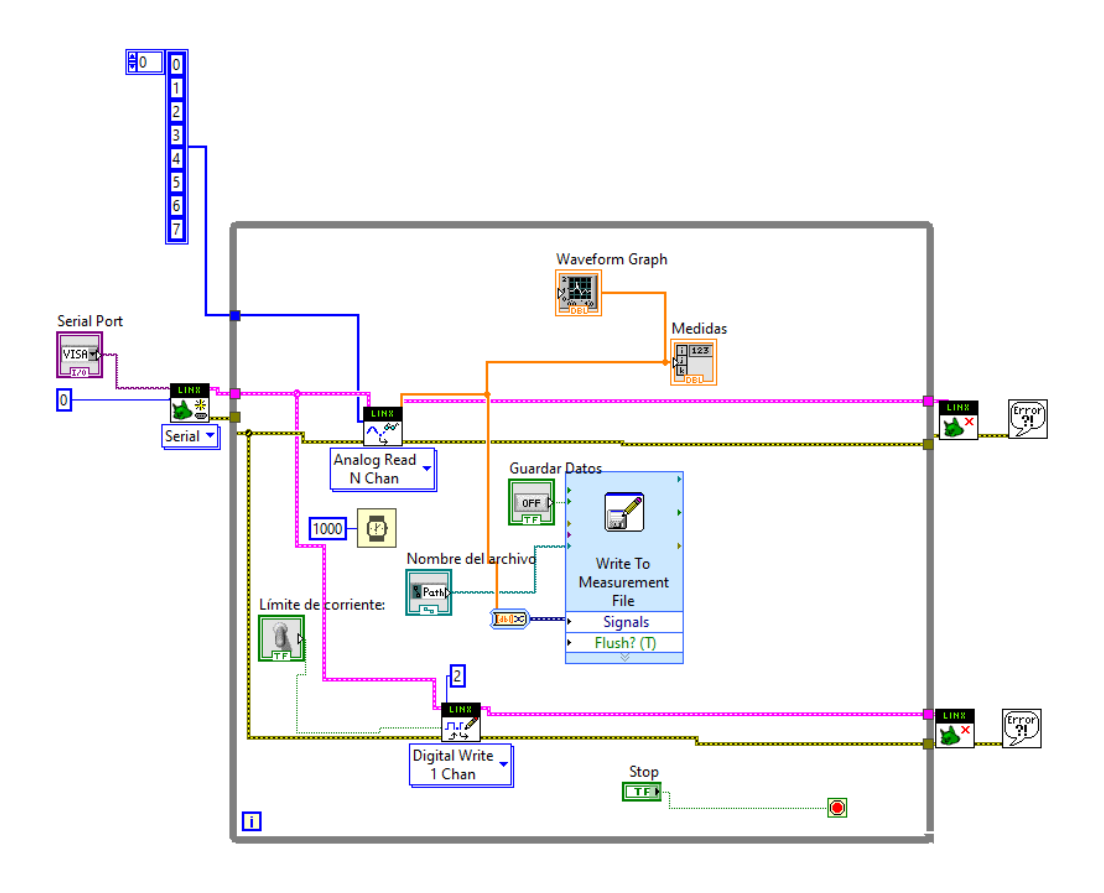

*Figura 17. Diagrama de blocs del programa a LabView.*

A la [Figura 18](#page-23-0) hi és la versió final de l'UI. Aquesta serà la interfície amb la que interactuarà l'usuari quan vullga fer les mesures. Com es pot observar es podem veure tan els valors numèrics de la diferència de tensió a l'R<sub>shunt</sub> com una representació gràfica d'aquests.

A més de l'interruptor virtual per a canviar entre límits de corrent i un apartat per a poder emmagatzemar les dades a un arxiu *Excel*.

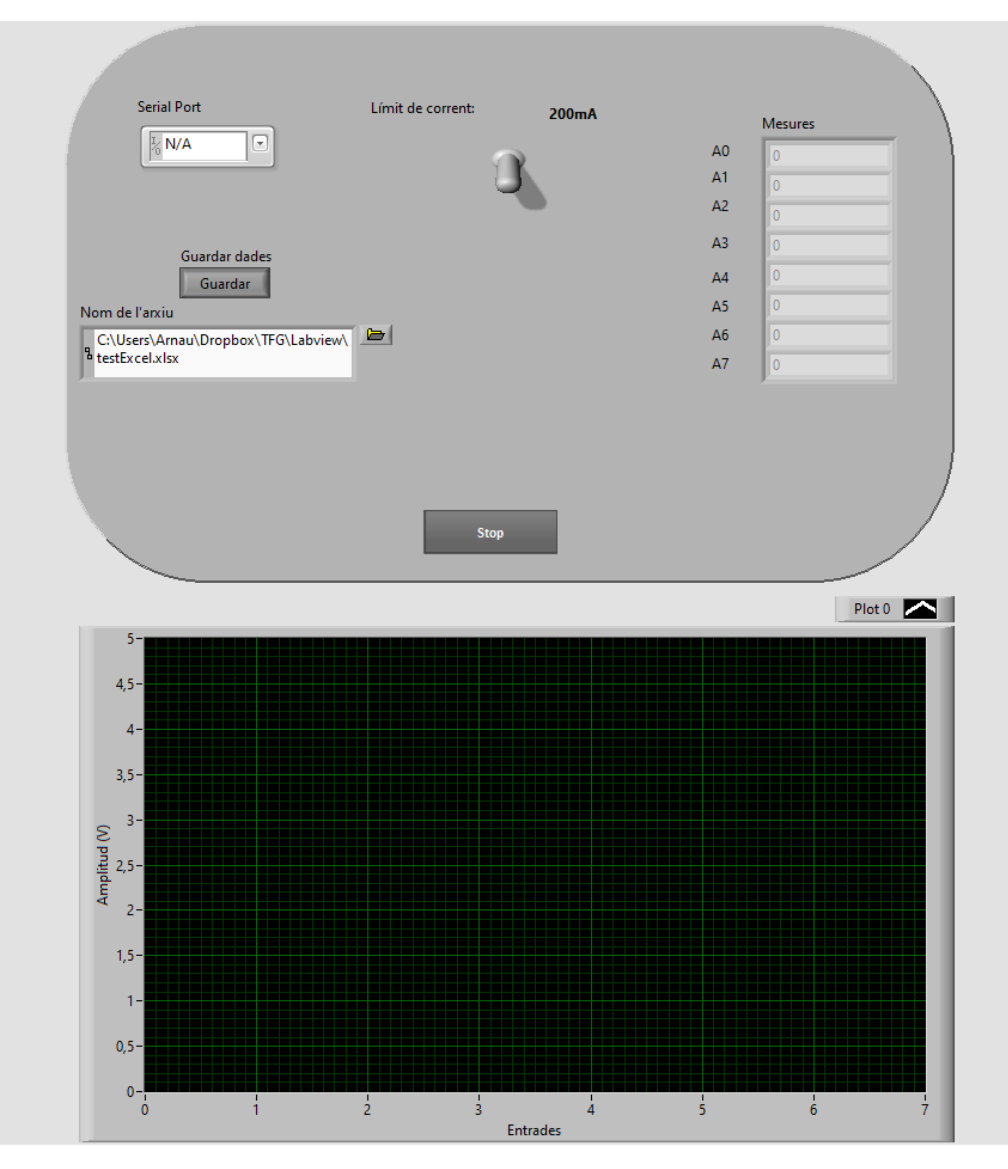

<span id="page-23-0"></span>*Figura 18. Interfície d'usuari.*

## <span id="page-24-0"></span>3. Desenvolupament del sistema per a la mesura del camp elèctric a temps real

#### 3.1 Realització de la PCB

<span id="page-24-1"></span>Per a la implementació al laboratori del sistema de mesura, és preferible que aquest ocupe el menor espai possible, i siga compacte, donat que al laboratori l'espai és limitat i es manipulen components químics que són tòxics i/o abrasius. A més, les plaques de prototipat normalment tenen problemes de soroll, els components es poden desconnectar amb un colp, les connexions poden fallar, i el que es busca és la màxima precisió possible.

Per tant es dissenyarà una PCB per al sistema de mesura final. El programa utilitzat serà *Eagle* d'*Autodesk*, ja que la UPV té una llicència per a alumnes d'aquest *software* i és prou senzill.

A *Eagle* primer s'han d'escollir els components i fer les connexions pertinents a un arxiu anomenat *schematics,* que vindria a ser una mena d'esquemes elèctrics però sense utilitzar els símbols habituals, si no unes caixes amb connexions. A aquest programa no és necessari connectar físicament dos components amb un cable, també es pot donar el mateix nom a dos *pins* diferents i aquests quedaran internament (i elèctricament) connectats.

Per a obtindré els components es pot fer de dues maneres. O bé podem utilitzar les llibreries que venen amb *Eagle*, que o estan descarregades o les podem descarregar, o els hem de buscar a pàgines externes. Els podem trobar a *SnapEda*, *Ultra Librarian*, *KiCad*. Aquestos consten de dues parts: el *[symbol](#page-34-1)* (l'esquema elèctric) i el *[footprint](#page-35-0)* (l'emprempta que deixa físicament a la PCB, amb la forma i els forats o zones de coure per a soldar). I tot el podem gestionar amb la pestanya de llibreries o el *Library Manager*

| $\times$<br><b>E</b> Library Manager                               |                                                                                                    |                  | Libraries                                                                                          |                |                                |
|--------------------------------------------------------------------|----------------------------------------------------------------------------------------------------|------------------|----------------------------------------------------------------------------------------------------|----------------|--------------------------------|
| In Design In Use Available                                         |                                                                                                    |                  | $\blacktriangledown$ libraries                                                                     | User Libraries |                                |
| Name<br>Version                                                    | Managed Folder Description                                                                                                    |                  | <b>BMVVictron.lbr</b><br>ь                                                                         |                | 18/5/2020 11:16                |
| $\pm$ 52101-101-RE 24<br>A advanced-test- 2<br>± agilent-technol 2 | Support Tea Generated from 52101-101-REV-A.sch<br><b>B</b> Eagle Pcb<br>Advanced Test Technologies - Phoenix, Arizona USA                                                            |                  | $\Psi$ $\Box$ MSP430F6736AIPZR. br $\bullet$                                                       |                | Created by Sa 18/5/2020 11:13  |
| A Airquality Sensor 1<br>± altera-cyclone-III 1                    | Bagle Pcb<br>Aglent Technologies<br>Generated from Air_Qualty_Sensor.sch<br>B Eagle Pcb<br>B Eagle Pcb<br>ALTERA Cyclone III FPGA                                                    |                  | MSP430F6736AIPZR                                                                                   | 25MHz MCU wi   |                                |
| $A$ amd<br>$±$ amis                                                | B Eagle Pcb<br>AMD Packages<br>B Eagle Pcb<br>AMI Semiconductor                                                                                                    |                  | ▼ Footprints                                                                                       |                |                                |
| $±$ aplus<br>$\pm$ ase                                             | APLUS INTEGRATED CIRCUITS INC.<br><b>B</b> Eagle Pcb<br>ASE Advanced Semiconductor Engeneering.Inc<br><b>B</b> Eagle Pcb                                                             |                  | ## QFP50P1600X                                                                                     | PZ (S-POFP-G1  |                                |
| ± audio amplifier  4<br>A Audio Connect 1<br>± austriamicrosys 2   | <b>B</b> Eagle Pcb<br>PCBLayout, com - Frequently Used Audio Connectors<br>Hetal @pcbl.<br>B Eagle Pcb<br>austriamicrosystems                                                        |                  | ▼ Symbols                                                                                          |                |                                |
| A axis<br>± Battery Holder 1                                       | B Eagle Pcb<br>Axis Packages<br>PCBLavout.com - Frequently Used Battery Holder<br>Hetal @pcbl                                                                                        |                  | $\downarrow$ MSP430F6736                                                                           |                |                                |
| A BeagleBone Bl., 14<br>± BeagleBone Bl., 49<br>± belton-enginee 1 | Generated from BeagleBone_Black_Wireless.sch<br><b>B</b> Eagle Pcb<br>Generated from BeagleBone_Blue.sch<br><b>B</b> Eagle Pcb<br>Belton Engineering Co., Ltd.<br><b>B</b> Eagle Pcb |                  | SparkFun-Connectors.lbr ●<br>► Ш                                                                   |                | SparkFun Conn 22/5/2020 11:49  |
| * Bridge Rectifiers 1<br>A c-trimm 1                               | PCBLayout.com - Frequently Used Bridge Rectifiers<br>Hetal @pcbl<br>Trimm Capacitor from STELCO GmbH<br>B Eagle Pcb                                                                  |                  | STM8 Development  ●<br>► Ⅲ                                                                         |                | 17/6/2020 12:08                |
| ± calfornia-micro- 2<br>Browse Search for Library Name             | B Eagle Pcb<br>california micro devices                                                                                                    |                  | $\blacksquare$ hhn con pinhead b $\bullet$                                                         |                | Pin Header, Bo 21/5/2020 11:35 |
| Only show local libraries<br><b>Install Bundled Libraries</b>      |                                                                                                    | Ta Arnau Folgado |                                                                                                    |                |                                |
| Generated from 52101-101-REV-A.sch                                 |                                                                                                    | Use              | $\blacktriangleright$ $\begin{bmatrix} \frac{1}{24} \\ \frac{1}{24} \end{bmatrix}$ Solaris Offgrid |                |                                |
| by exp-brs.ub                                                      |                                                                                                    | Update           | $\blacktriangledown$ Managed Libraries                                                             |                |                                |
|                                                                    |                                                                                                    | Delete           | $\triangleright$ $\frac{1}{4}$ Eagle Pcb                                                           |                |                                |
|                                                                    |                                                                                                    | Edit             | $\blacktriangleright$ $\Box$ Hetal @pcblayout                                                      |                |                                |
|                                                                    |                                                                                                    |                  | a limor fried                                                                                      |                |                                |
|                                                                    |                                                                                                    |                  | Designed Districts                                                                                 |                |                                |

*Figura 19. Finestres del* Library manager *i els components afegits per l'usuari.*

Aquest seria un exemple del *symbol* de l'Arduino([Figura 20\)](#page-25-2), on hi estan tots els *pins* numerats i es poden fer les connexions. Com s'ha explicat anteriorment, no cal connectar físicament les entrades, només anomenar els "cables" de la mateixa manera per a que el programa entenga que estan connectats. Això ajuda a tindre una visió més clara de tot el sistema, sense cables que dificulten l'enteniment.

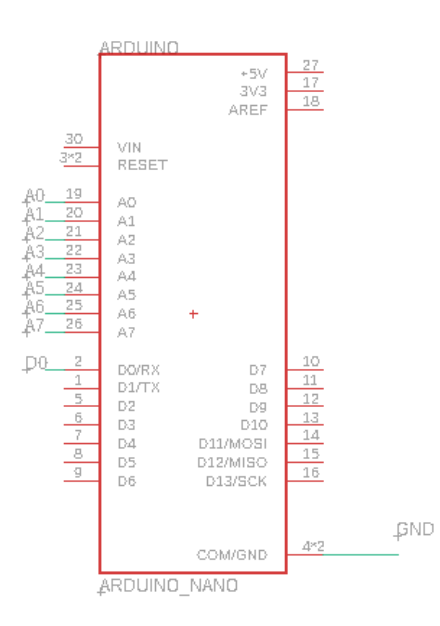

*Figura 20.* Symbol *de l'Arduino Nano, amb les seues connexions.*

#### 3.2 Adaptació del sistema original a la situació actual (Covid-19)

<span id="page-25-2"></span><span id="page-25-0"></span>Donada la situació de la crisi de la Covid-19, que durant el mes de març de 2020 fins al juny del mateix any ha obligat a la societat a mantindre-s'hi confinada a casa, i la impossibilitat tant d'assistir al laboratori com de fabricar la PCB i els circuits de prova dissenyats, s'ha hagut de pensar en una manera alternativa de realitzar el projecte. Simplificant les entrades, que en compte de huit passarien a ser dues, però això permetria igualment realitzar les diferents proves de laboratori i obtindre resultats, encara que no siguen tan complets.

Per tant, davant la impossibilitat de soldar els components, donat que es compraren amb un encapsulat SMD (soldadura superficial), pel seu reduït tamany, el primer canvi seria pensar en altre AI. Davant la incertesa de la situació, s'opta per realitzar un AI basat en la connexió de tres AO, com a la *[Figura](#page-16-1)* 1212.

#### 3.2.1 Elecció de l'AO

<span id="page-25-1"></span>L'elecció de l'AO és la de [LM358P,](#page-47-6) ja que hi havia un al laboratori del Centre de Tecnologia Nanofotònica i es van poder fer unes xicotetes proves amb ell. És un AO que es pot alimentar entre 0V i 5V, encara que no té les millors prestacions en quant a aïllament de soroll, estabilitat a l'eixida, etc. Però és un component fàcil de trobar, senzill i barat, que pot fer la funció de fer xicotetes proves de laboratori per al treball, encara que no tinga la millor resposta.

Per altra banda, com que les resistències també són les que hi ha al laboratori, el guany final serà aproximant, ja que aquestes tenen una tolerància d'un 10% i segurament no es podran obtindre els millors valors.

Per a l'elecció dels valor de les resistències utilitzarem altra taula, aquesta vegada tenint en compte la nova equació d'eixida:

$$
V_{out} = (V_2 - V_1) \cdot \left(1 + \frac{2 R_1}{Rg}\right) \cdot \frac{R_3}{R_2}
$$

*Equació 6. Equació de l'eixida de l'AI a partir de 3 AO mostrat a la [Figura 121](#page-16-1)2*

Per a simplificar càlculs, els valors d'R<sub>2</sub> i R<sub>3</sub> seran el mateix, per a que la seua divisió siga igual a un, per tant:

$$
R_2 = R_3
$$

$$
V_{out} = (V_2 - V_1) \cdot \left(1 + \frac{2 R_1}{Rg}\right)
$$

*Equació 7. Equació final de l'eixida.*

Amb tot, els valors finals de les resistències i del guany serien els de la taula inferior. S'han escollit aquests valors de l'ordre de kiloOhms, pel fer de reduir l'impacte de la resistència associada al *switch*.

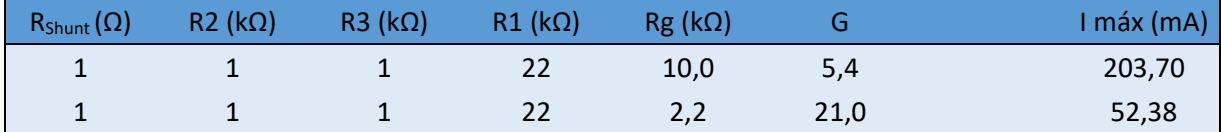

*Taula 4. Valors de les resistències del nou AI.*

#### 3.2.2 Realització del circuit alternatiu

<span id="page-26-1"></span><span id="page-26-0"></span>L'estructura serà molt pareguda a l'anterior, amb dos entrades, un AI per a amplificar cadascuna d'aquestes i un *switch* digital per als canvis de guany. El model del *switch* serà el mateix que es va escollir al principi del treball, donat que es compta amb una versió de l'encapsulat d'orifici passant que es va comprar per a fer diferents proves del seu funcionament i per a mesurar al laboratori el valor real de la resistència quan aquest està encès.

El primer muntatge realitzat va ser amb l'AO LM358P([Figura 211](#page-27-0)), que aportava unes característiques prou similars a les buscades idealment al projecte. Tot es podia alimentar amb una sola font, en aquest cas, l'*Arduino*. Però experimentalment es van trobar unes males lectures per soroll elèctric a la board i una resposta no lineal amb valors propers als 0V.

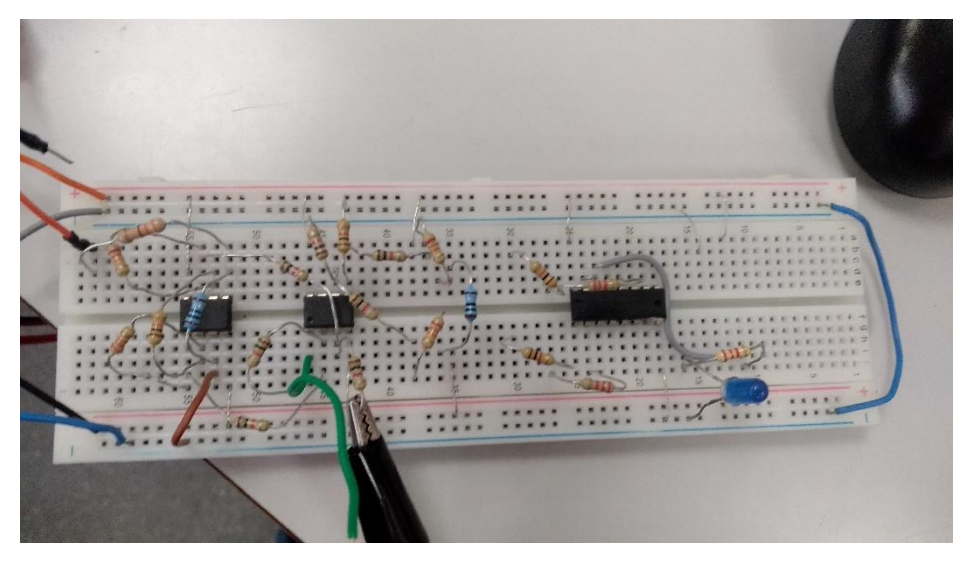

*Figura 21. Muntatge real amb l'AO LMP358P.*

<span id="page-27-0"></span>Després d'algunes proves fetes al laboratori, hi trobem dos problemes. L'LM358P pareix que dona errors al treballar amb voltatges propers a la seua alimentació, en especial quan són propers a 0V, tot junt amb el soroll de fons que hi ha a la placa *board*, el que provoca moltes mesures errònies. Buscant informació per internet es va trobar una publicació d'un usuari a un fòrum que tenia el mateix problema i una de les respostes parlava sobre l'eixida d'aquest AO, que no és *rail-to-rail,* el que vol dir que mai pot donar eixides properes a la seua alimentació i aconsellava utilitzar un component de major qualitat [\(https://electronics.stackexchange.com/questions/164137/how-to-resolve-lm358s-huge](https://electronics.stackexchange.com/questions/164137/how-to-resolve-lm358s-huge-error-as-a-current-sense-differential-amplifier)[error-as-a-current-sense-differential-amplifier\)](https://electronics.stackexchange.com/questions/164137/how-to-resolve-lm358s-huge-error-as-a-current-sense-differential-amplifier).

#### **Pla de contingència**

Una possible solució era la de muntar el circuit en una PCB feta en una placa fotosensible, que es pot realitzar a la pròpia universitat en pocs dies, i elimina el problema de les mesures errònies a causa del soroll produït per mals contactes a la *board*. Amb això es podria saber si les males mesures eren degudes al soroll o al mal funcionament de l'AO amb mesures properes a 0V. Va sorgir altre problema, i es que al laboratori totes les plaques es trobaven caducades i no es podia fer bé el circuit[\(Figura 222](#page-28-0)), això va passar a finals d'agost i es va juntar amb les vacances tant del professorat com dels tècnics del laboratori, cosa que va fer descartar per complet l'opció de poder fer una PCB per al projecte.

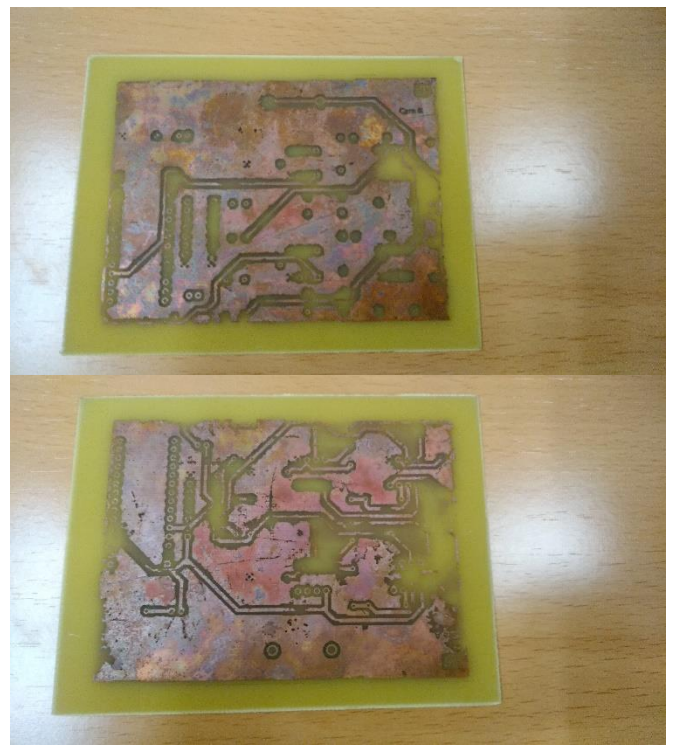

*Figura 22. PCB resultant amb plaques caducades.*

<span id="page-28-0"></span>Amb tot açò i tenint en compte les dates per a entregar el projecte, s'ha de prescindir d'alguna de les característiques requerides per a l'AI. En aquest cas optarem per poder utilitzar AI o AO que tinguen alimentació simètrica.

Per a facilitar el muntatge i la manipulació dels components, en aquest cas es va a optar per fer un muntatge en una placa *board* de prototipats. Així es poden fer canvis dels components ràpidament i sense necessitat de fer soldadures. El sistema serà menys compacte, es vorà més "brut", però es guanya en capacitat de reemplaçar components i fer canvis ràpidament en cas de recalcular el guany, que es creme un component, etc.

Donada la situació extraordinària de la COVID-19, es pensa en utilitzar el [TL082CP,](#page-47-7) un AO conegut, utilitzat en moltes pràctiques de diferents assignatures, que es coneix la seua resposta i que és fàcilment accessible a qualsevol tenda d'electrònica i inclús al laboratori de la Universitat. Després de fer diferents proves amb el TL082CP i veure que no dona mals resultats però continua entrant molt de soroll elèctric de la placa *board*, es té la oportunitat d'utilitzar un AI disponible al laboratori: l'[AMP02.](#page-47-8) Un AI de molt bones característiques i alimentació simètrica, que simplifica molt el circuit al requerir menys resistències externes i permet treballar millor i amb un menor espai.

Per tant el muntatge final es realitzarà amb aquest últim AI[\(Figura 233](#page-29-0)), utilitzant els guanys calculats a l[a Taula 4,](#page-26-1) que resulten en una Rg de 10kΩ o de 2.2kΩ depenent del límit de corrent escollit per l'usuari.

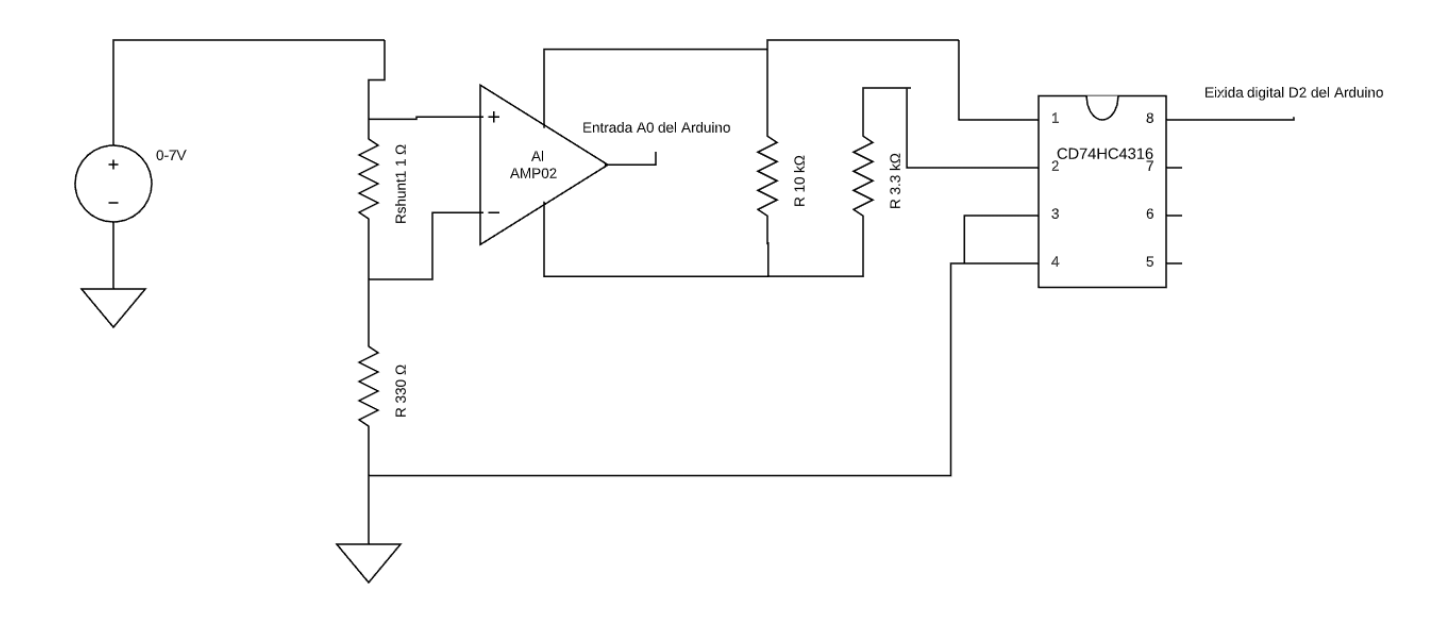

*Figura 23.Esquema elèctric d'un canal del circuit de mesura de corrent incloent el switch<sup>1</sup>*

<span id="page-29-0"></span>Donada la falta de temps i la situació excepcional de la COVID-19, la millor solució i més ràpida és la d'utilitzar dues fonts d'alimentació genèriques de 12V, connectant una d'elles en sentit invers per a aconseguir la alimentació de ±12V.

<sup>&</sup>lt;sup>1</sup> Els pins del CD74HC4316 són orientatius i no es corresponen amb els pins reals de l'encapsulat. És un esquema per entendre el funcionament.

### <span id="page-30-0"></span>4. Resultats experimentals

#### 4.1 Simulació del bany electroquímic

<span id="page-30-1"></span>Com que per falta de temps resulta impossible la utilització del sistema de mesura en un atac real, es va a substituir per un corrent induït amb una font d'alimentació, que alimentarà una resistència que simularà ser la pròpia resistència del bany.

Per a calcular el valor d'aquesta resistència s'han revistat els càlculs experimentals dels últims 85 atacs electroquímics i com a resultat ens ha donat aquesta gràfica:

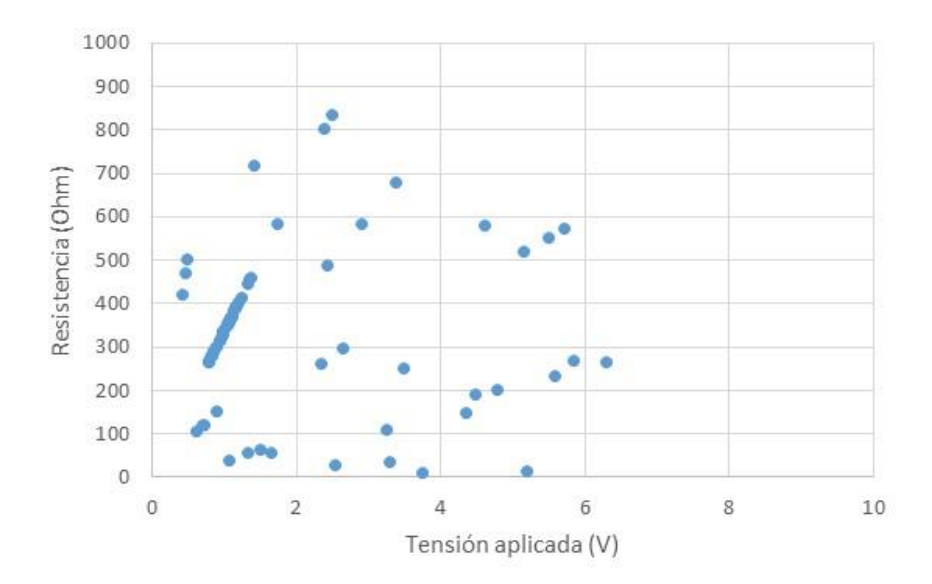

*Figura 24.Gràfica representativa dels valors de la resistència dels últims banys electroquímics.*

Com es pot observar, els resultats són molt variats, però observem que aquesta mai supera els 1000Ω i que la majoria es troben per damunt dels 200Ω. Tenint la gràfica i les experiències experimentals en compte, es determina que la resistència que simularà el bany serà de 330Ω, un valor prou proper a la majoria de mesures preses.

#### 4.2 Muntatge amb l'AMP02

<span id="page-30-2"></span>A la [Figura 255](#page-31-0) es pot observar el circuit final amb l'AI AMP02, en aquest cas alimentats amb una font d'alimentació de laboratori amb 3 eixides, com s'observa també a la fotografia de la [Figura 26.](#page-31-1)

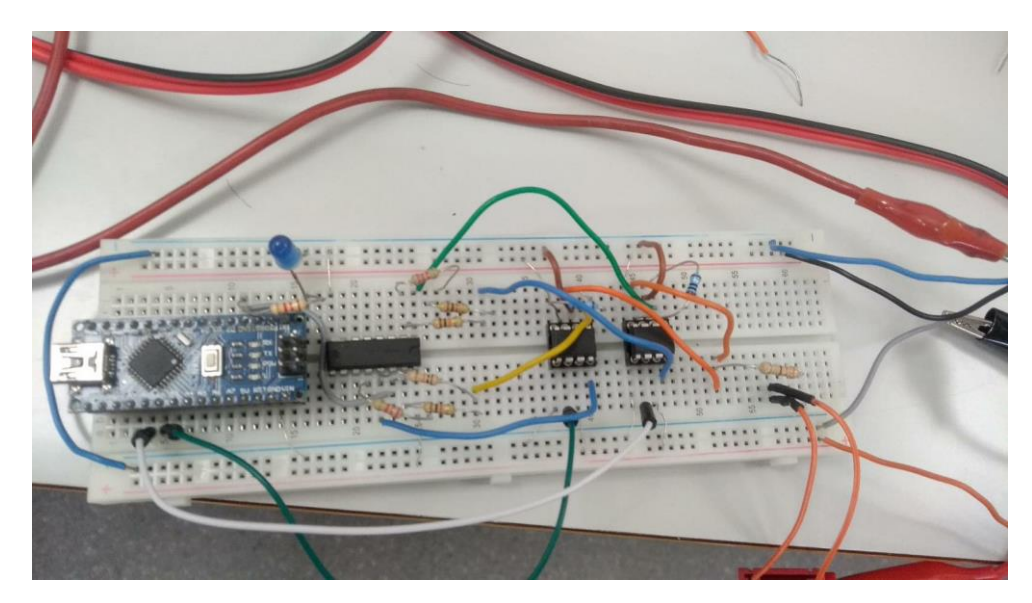

*Figura 25. Circuit final amb l'AMP02.*

<span id="page-31-0"></span>Per a simular l'atac electroquímic, s'utilitzarà una font d'alimentació variable per a induir un corrent entre les resistències R<sub>shunt</sub> i la resistència de 330Ω que farà de resistència equivalent al bany químic. Al muntatge també hi haurà un multímetre que mesure el corrent a l'eixida de la font d'alimentació, per comprovar que el guany i l'eixida dels AI són correctes i que el sistema funciona perfectament. Altre dels canvis respecte del sistema original és el programa dissenyat a LabView. En essència és el mateix, només que s'ha hagut de repetir per a la versió de LabView de 2017, que és la que hi ha disponible al laboratori i que no era compatible amb la versió més nova del programa que s'havia utilitzat inicialment.

A més s'ha afegit una funció per a mostrar per pantalla una eixida menys variable i que puga eliminar el factor soroll de la mostra degut als problemes amb la *board* descrits anteriorment. El programa farà diferents mesures al llarg del temps i aplicarà una mediana abans de mostrar-les per pantalla, el que farà que els pics de tensió deguts al soroll no embruten el senyal d'eixida, com es pot observar a l[a Figura 266](#page-31-1).

<span id="page-31-1"></span>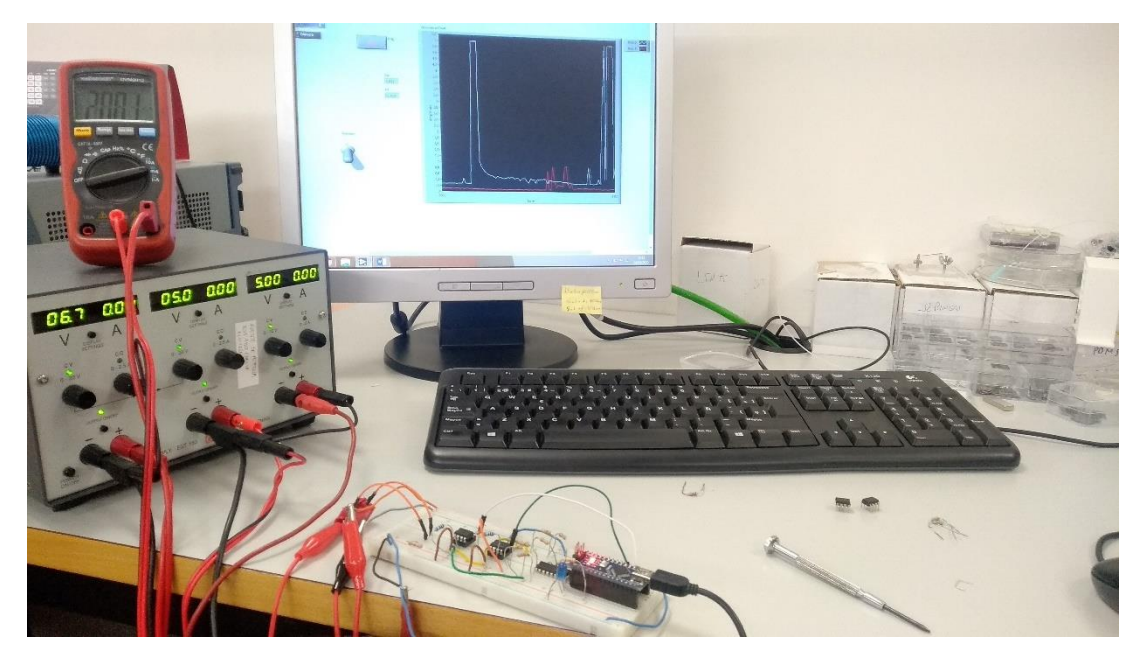

*Figura 26. Fotografia d'una prova controlada al laboratori sense aplicar el filtre de mediana.*

Després d'algunes proves experimentals, es comprova que és millor prendre mesures cada 100ms, ja que si es prenen cada menys temps es prenen moltes mesures en un període de temps determinat i un canvi a l'entrada tarda molt de temps en ser mostrat per pantalla, donat que es fa la mediana de les mesures i fins que no s'han obtingut moltes mesures d'igual valor aquestes no es veuen reflectides.

A la [Figura 277](#page-32-0) es pot veure l'eixida que per a l'usuari, on s'observen les mesures de les dues entrades en diferents colors, així com el seu valor numèric i el botó de l'esquerra on aquest pot seleccionar el límit de corrent més adient per a cada mesura. En aquesta mesura s'estava induint un corrent d'entre 4mA i 5mA, que deurien donar una eixida d'uns 9mV aproximadament. A la figura es pot observar que hi ha un temps de establiment fins que el senyal és estable, degut al càlcul de la mediana citat anteriorment, així com una xicoteta variació de les mesures dels dos AI, encara que se'ls està induint el mateix corrent, i això és degut al soroll elèctric de la *board* i a possibles mals contactes.

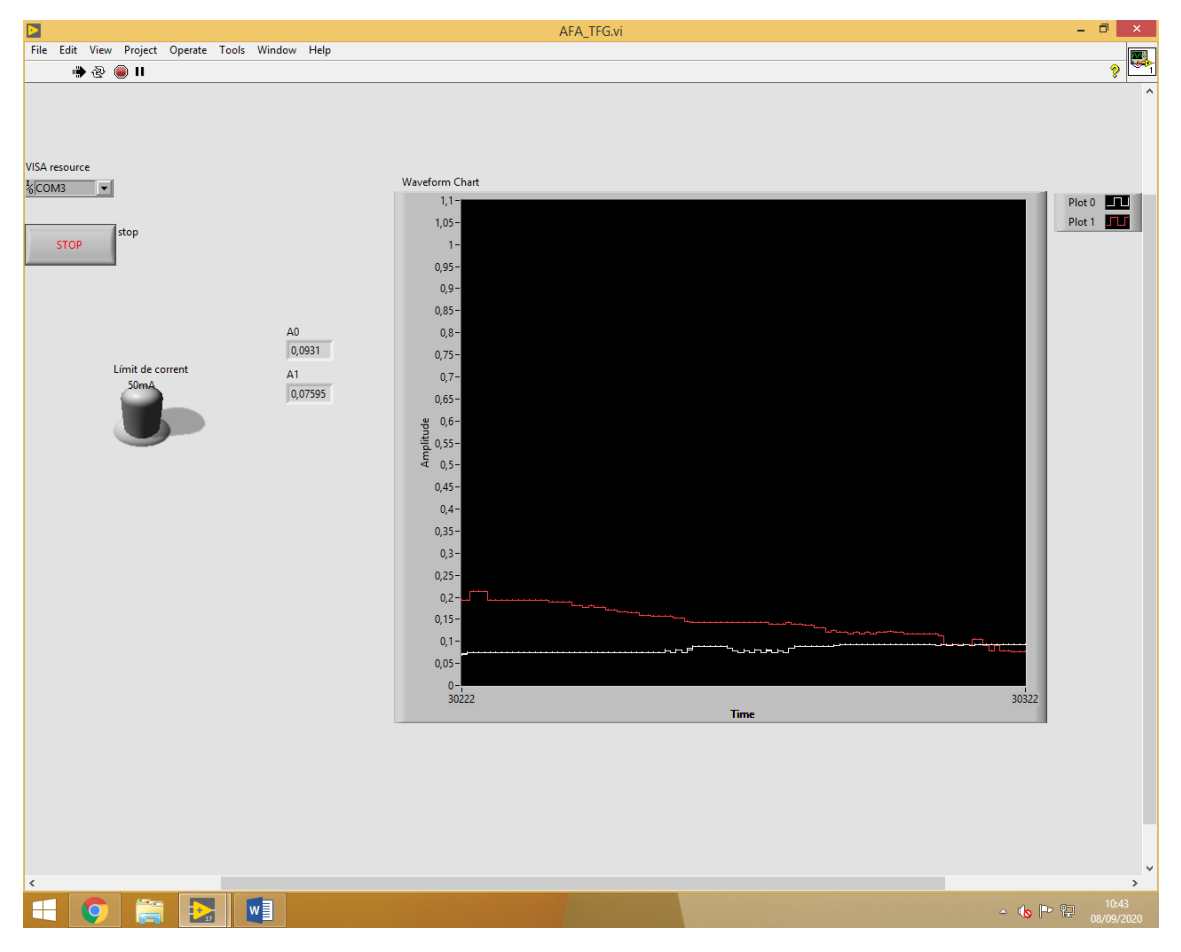

<span id="page-32-0"></span>*Figura 27. Captura del programa en funcionament amb el filtre de mediana.*

### <span id="page-33-0"></span>5.Conclusions i futures línies de millora

Els objectius del projecte es podrien resumir en tres: disseny teòric del sistema de mesura de la distribució del camp elèctric, Implementació real del sistema dissenyat, obtenció de dades experimentals sobre els atacs electroquímics.

La part de disseny ha estat acabada al 100%, de fet s'han dissenyat diferents versions del sistema de mesura intentant respondre a les diferents situacions i canvis provocats per aquestes. La implementació real s'ha vist llastrada per la situació especial de la COVID-19, que ha impedit i endarrerit la realització del projecte durant mesos, per tant només s'han pogut fer unes poques proves controlades, sense arribar a mesurar un cas real. Com s'ha comentat, ha sigut impossible fer mesures reals i per tant extraure conclusions sobre l'efecte de les diferents variables en la fabricació de les capes de silici porós i de com es distribueix el camp elèctric per la seua superfície.

Pel que fa al circuit final, el fet de no haver pogut realitzar una PCB ha impedit fer bones lectures i una prova real al laboratori amb un atac electroquímic. Haver de gastar una *board* de prototipat feia el sistema molt inestable i, sobretot, aportava molts problemes de soroll elèctric i mals contactes. A més, com es va canviar de AI perquè els que s'havien adquirit eren SMD i no es podien gastar, també es va haver de buscar una manera alternativa d'alimentar-los, el que requeria l'ús de dos fonts d'alimentació externes i trencava dos dels criteris necessaris del sistema: l'alimentació entre 0V i 5V i que aquest fora el més compacte possible.

Tot i així, les proves controlades han valgut per demostrar que el sistema de mesura funciona, que els càlculs previs i els mesurats experimentalment coincideixen quan s'aconsegueix mitigar els efectes adversos de la *board* i que en cas de fer un muntatge real amb els dissenys de PCB realitzats no deuria haver cap problema i es podrien mesurar els efectes de les diferents variables del bany electroquímic sobre l'oblea de silici i poder millorar la uniformitat.

### <span id="page-34-0"></span>6. Plànols

<span id="page-34-1"></span>Esquemàtics

Estapa d'Arduino, *switches* i d'entrades i eixides

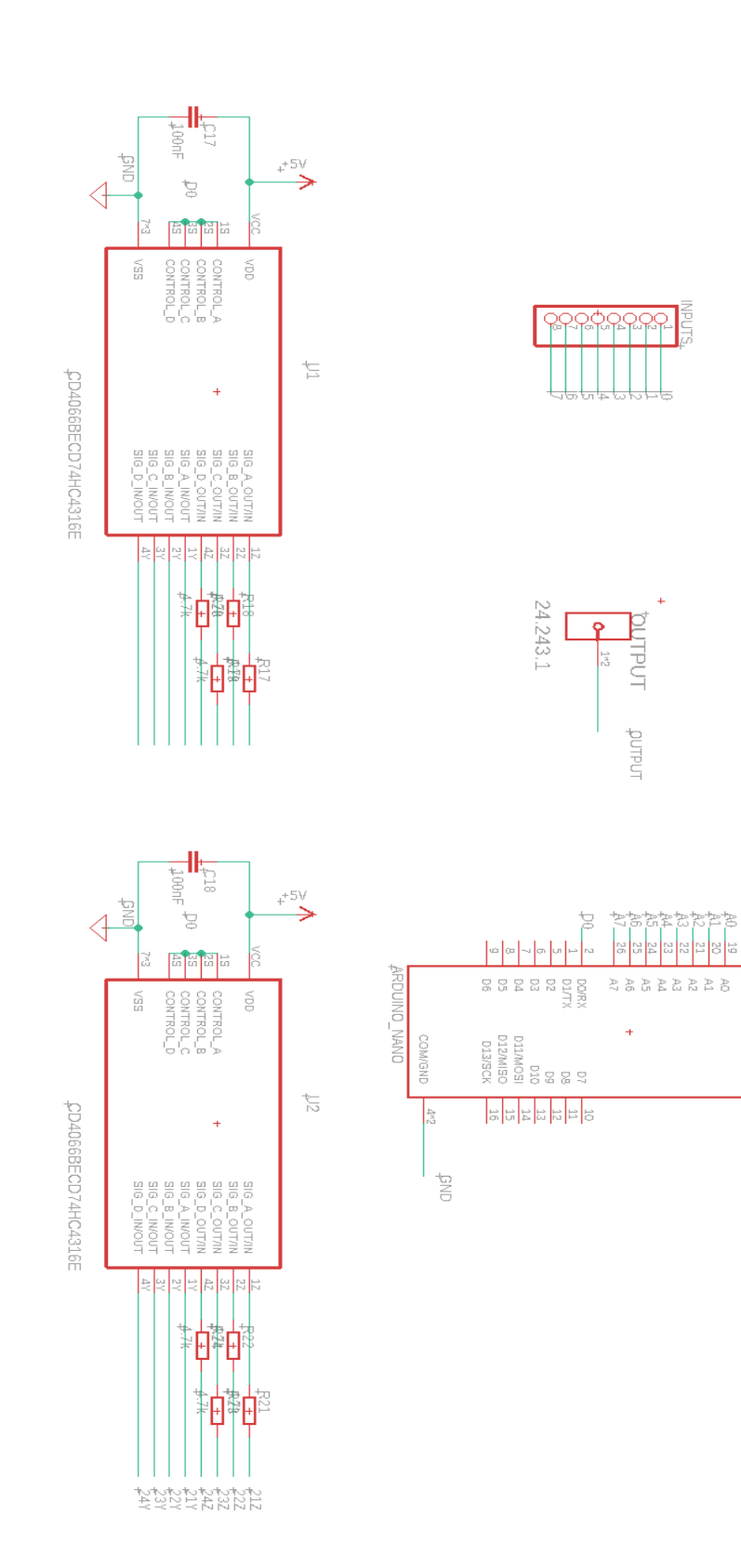

 $\left| \begin{smallmatrix} \omega \\ \omega \\ \omega \end{smallmatrix} \right| \stackrel{\omega}{\approx}$ 

福兰

 $\begin{array}{l} \frac{\gamma_{\rm B}}{\gamma_{\rm B}}\\ \frac{\gamma_{\rm B}}{\gamma_{\rm B}}\\ \frac{\gamma_{\rm B}}{\gamma_{\rm B}} \end{array}$ 

#### Etapa de l'AI 1 (repetit el mateix esquemàtic 8 vegades)

<span id="page-35-0"></span>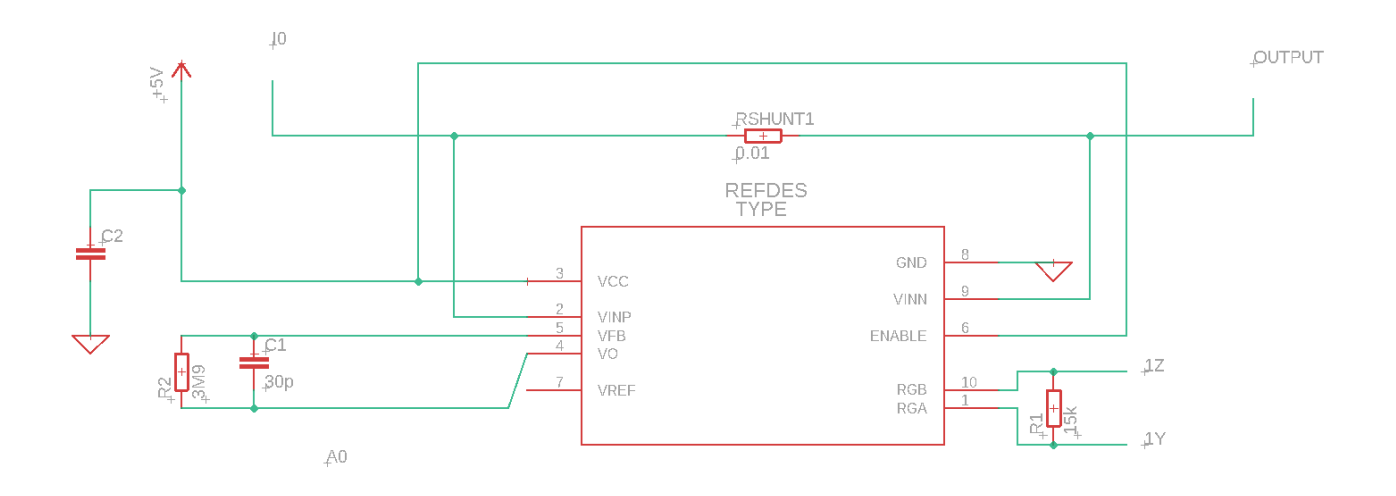

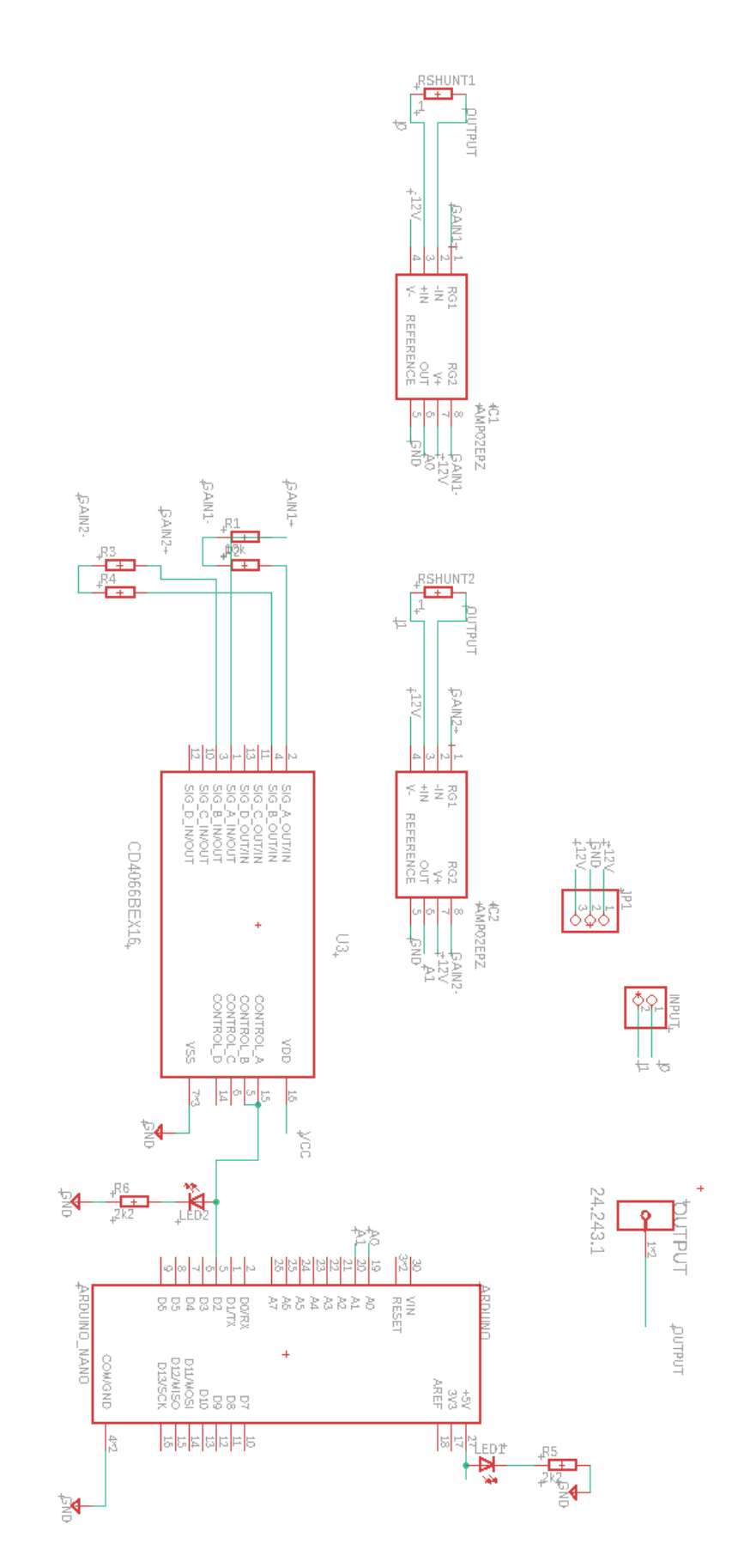

37

#### <span id="page-37-0"></span>*Boards*

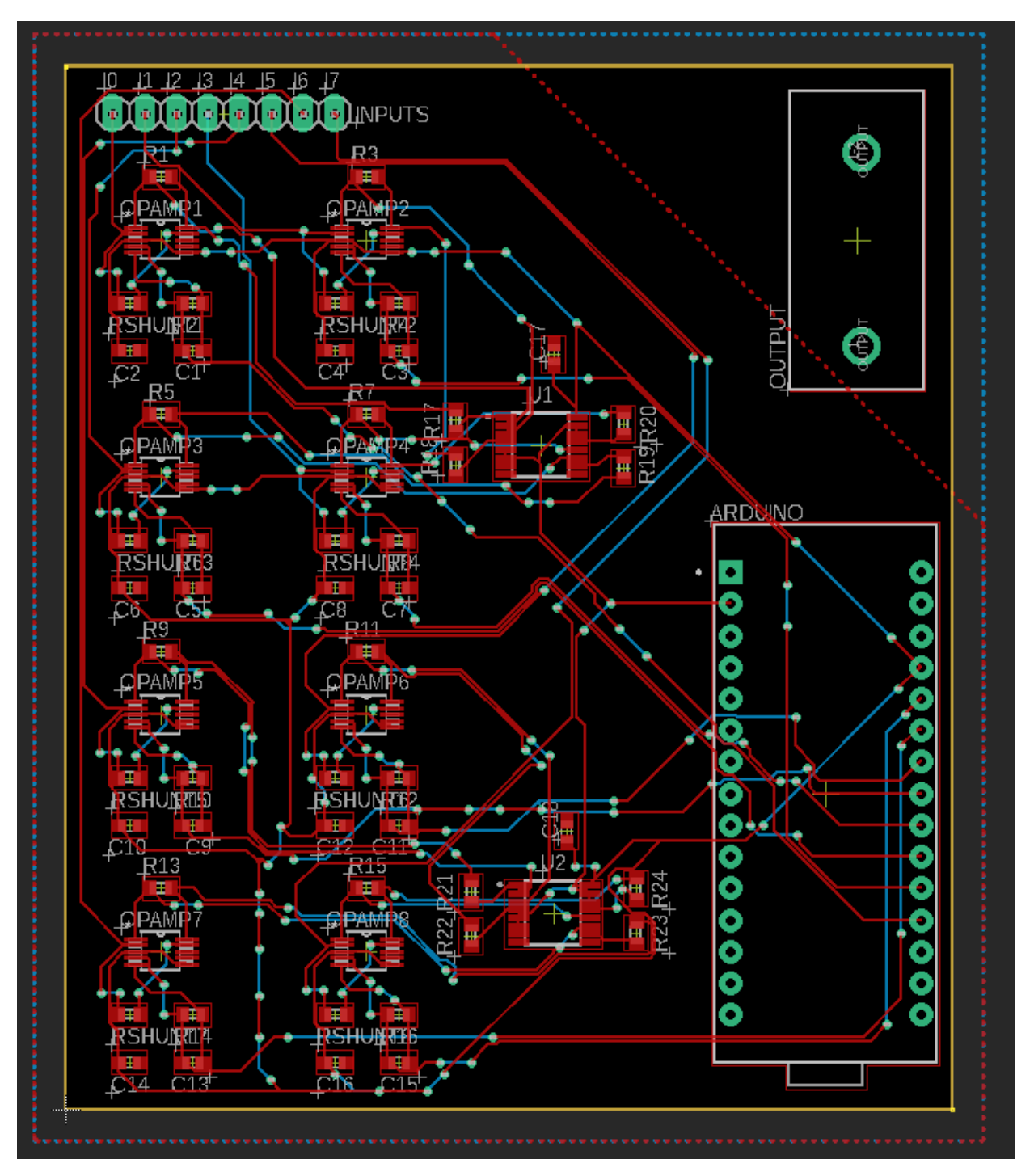

#### Board només amb connexions

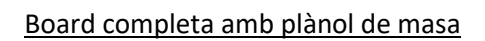

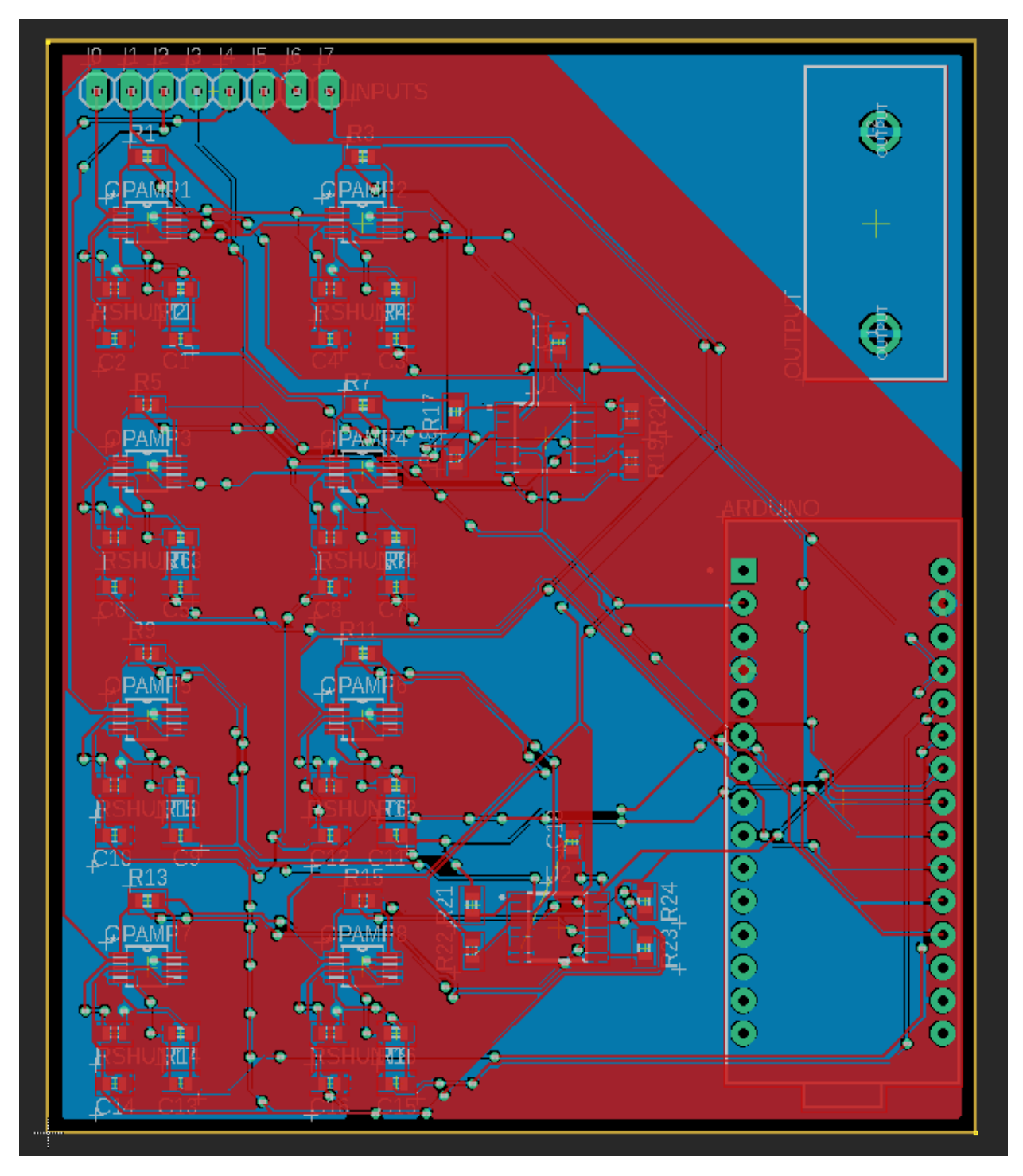

Detall cara superior

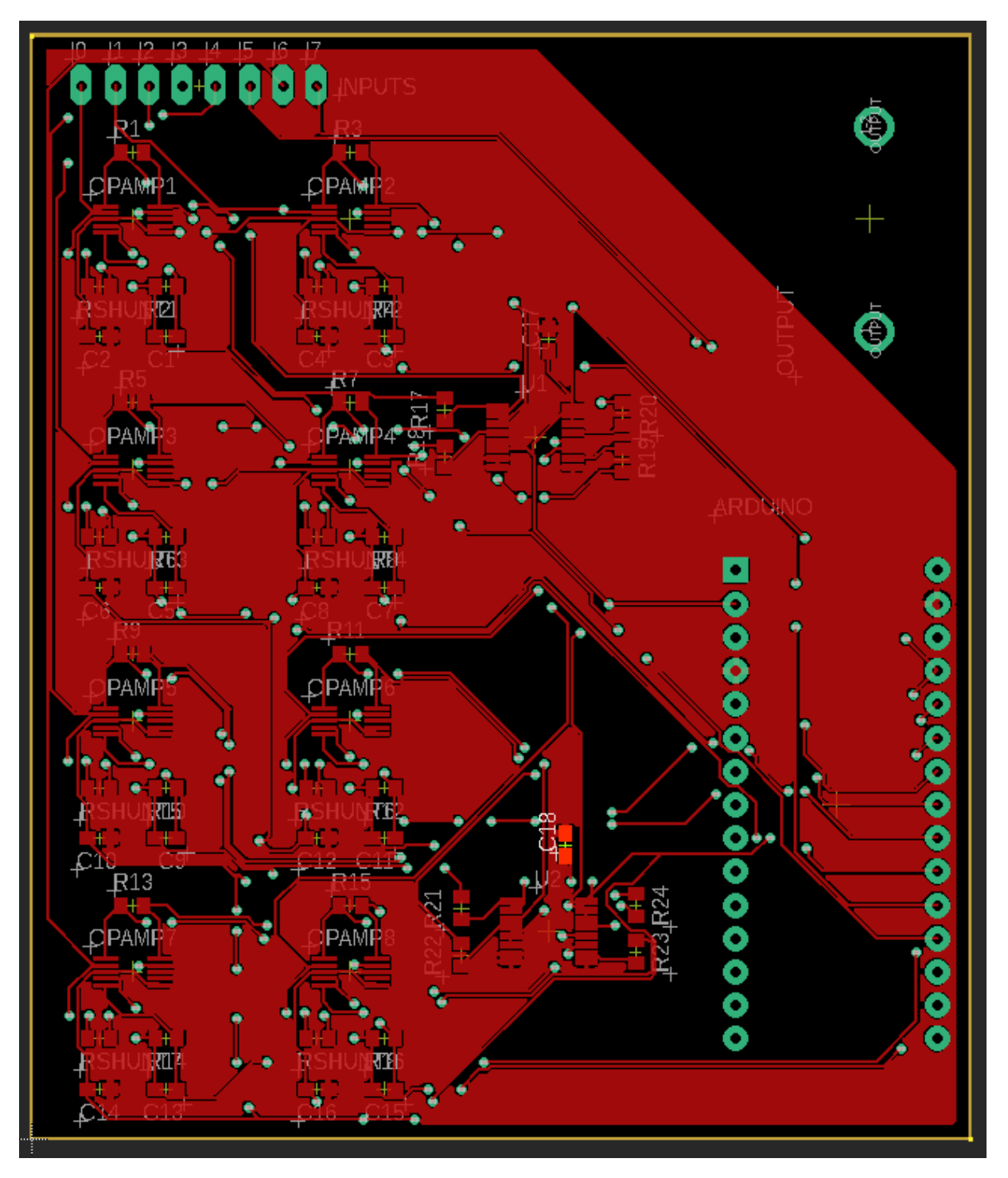

Detall cara inferior

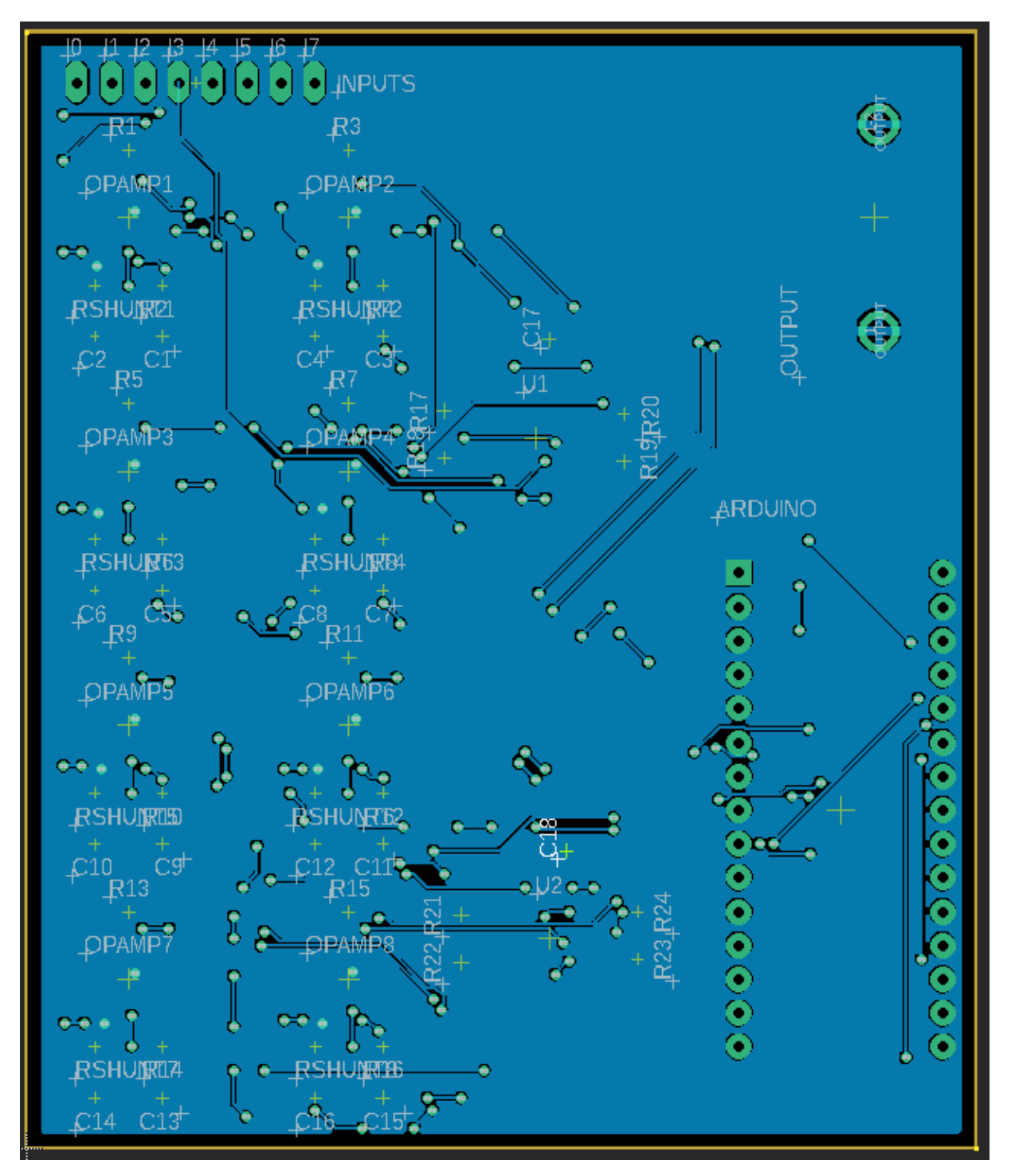

Disseny de contacte amb la oblea de silici porós de huit sectors

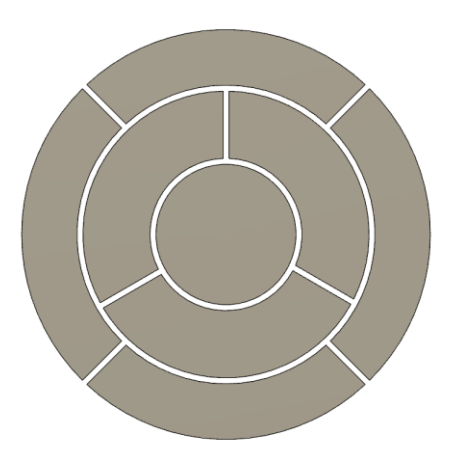

Board Alternativa per a l'LM358P

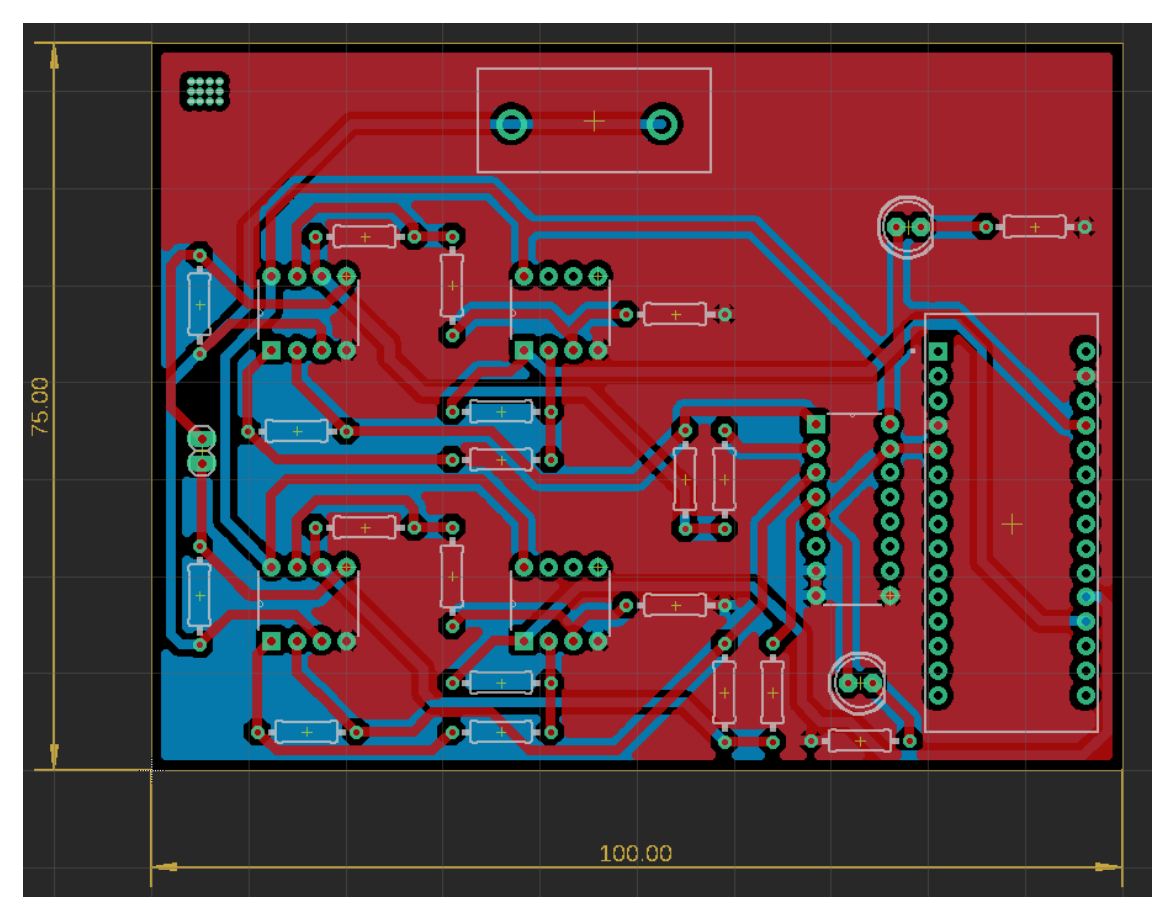

Detall cara superior

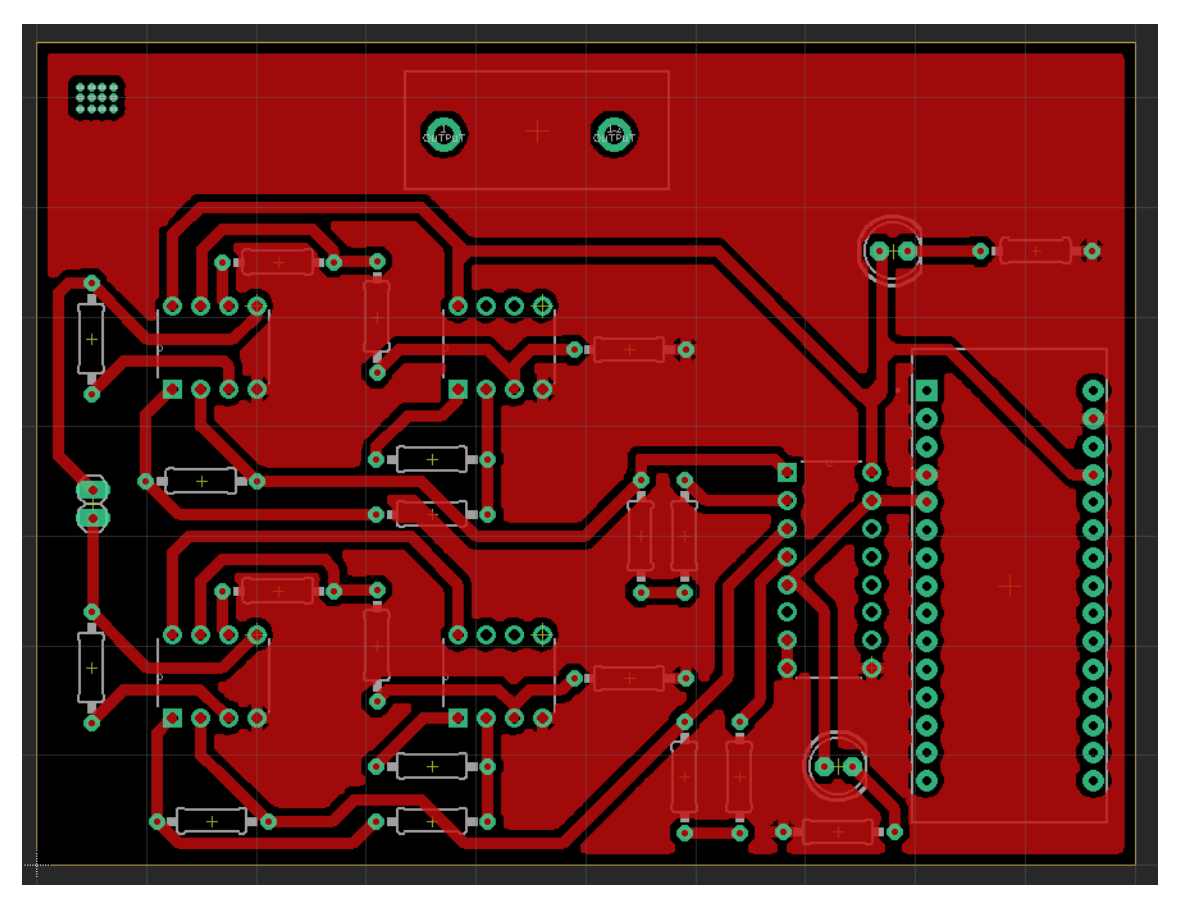

Detall cara inferior

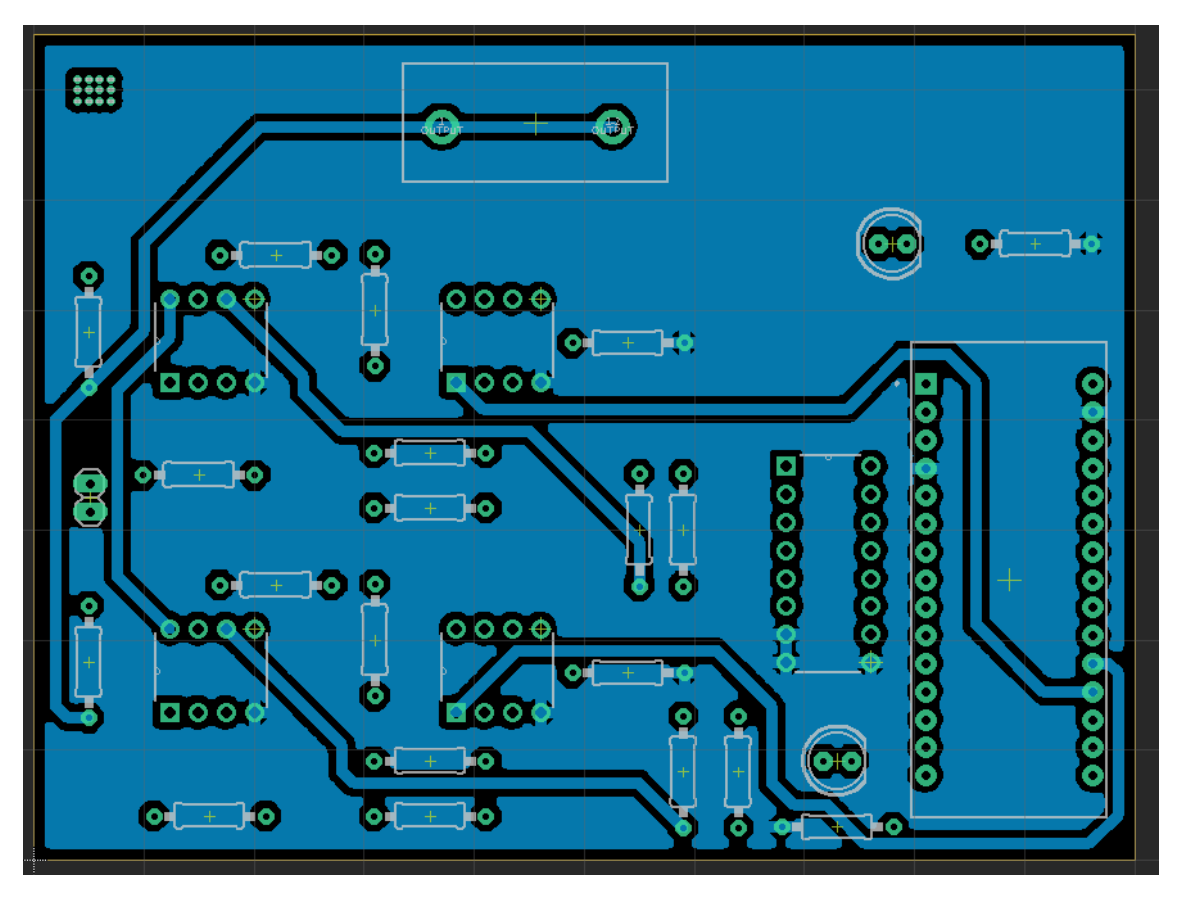

Contacte amb la oblea de silici porós de dos sectors

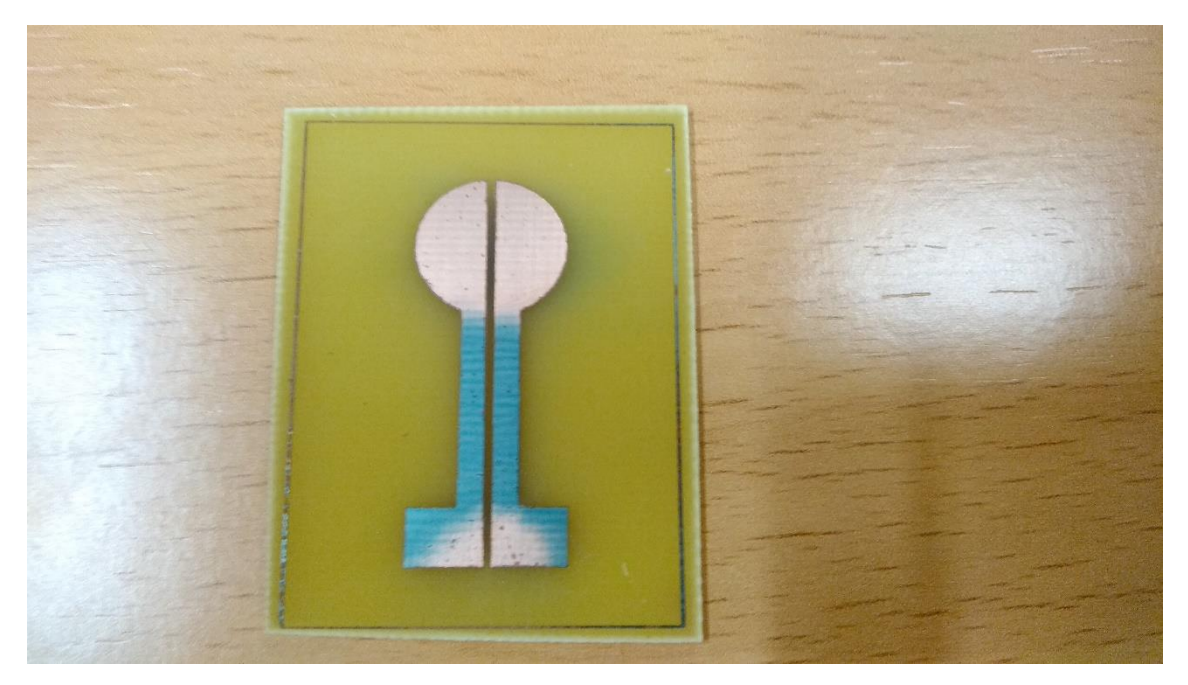

### <span id="page-44-0"></span>7. Pressupost

Aquesta taula mostra els costos associats als disseny del sistema, les hores de treball, llicències del programarai, els components utilitzats per a la realització tant del sistema com de les proves prèvies amb el *link* de referència a la tenda online on s'han adquirit:

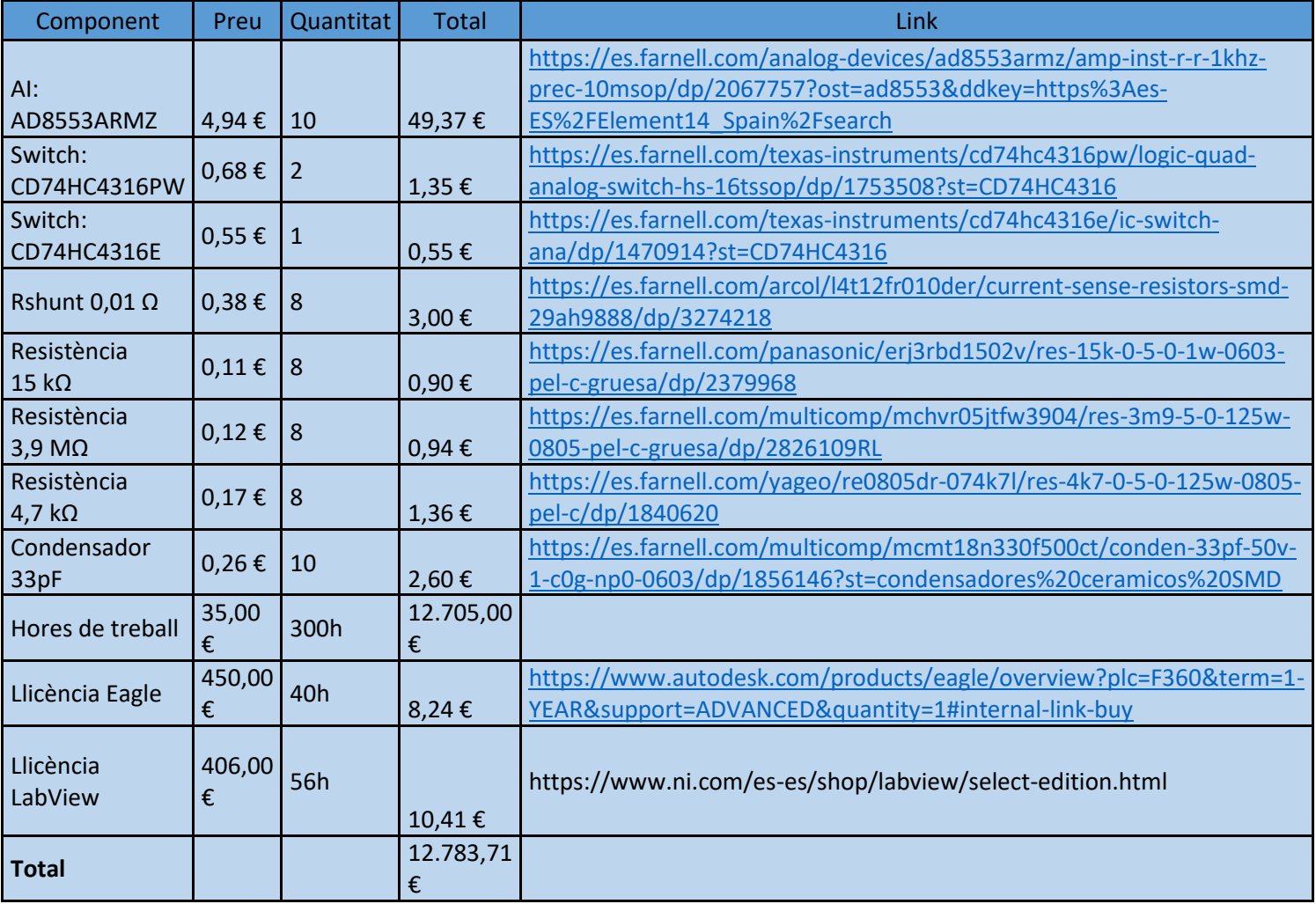

*Taula 5. Pressupost components*

Pel que fa als càlculs de les llicències, s'ha tingut el compte el preu anual d'aquestes, s'ha dividit entre una aproximació dels dies laborables a l'any, que serien uns 273, i multiplicat posteriorment pels dies treballats totals, que serien les 40 hores dividides entre les 8 hores que fan una jornada laboral.

### <span id="page-45-0"></span>8. Plec de condicions

L'objecte d'aquest document és el d'establir les condicions i garanties per al correcte funcionament del sistema, així com garantir la seguretat de les persones i dels materials utilitzats.

#### <span id="page-45-1"></span>8.1 Microcontrolador

Especificacions que ha de tindre el microcontrolador que s'utilitze al projecte.

- Tindre, al menys, 8 entrades analògiques.
- Tindre, al menys, 1 eixida digital.
- Tensió d'alimentació de 5V.
- Compatible amb LabView.
- Connexió USB amb el PC.
- Placa de dimensions reduïdes.
- ADC de 10 bit.

#### <span id="page-45-2"></span>8.2 Amplificador d'instrumentació

Especificacions que han de tindre els amplificadors d'instrumentació:

- CMRR superior a 100dB
- Alimentació entre 0V i 5V
- Alt guany, de fins a 10000
- Baix soroll intern

#### <span id="page-45-3"></span>8.3 Switch digital

Finalment, l'últim component a tindre en compte seria el switch digital:

- Major nombre d'entrades i eixides possibles en un encapsulat, en aquest cas 4.
- Menor resistència associada al estar en posició de connectat, al datsheet indica 45 Ω, però experimentalment es mesura al voltant de 200Ω.
- Alimentació entre 0V i 5V

#### 8.4 Alimentació del sistema

<span id="page-45-4"></span>El sistema estarà alimentat pel mateix microcontrolador, amb el seu respectiu pin d'eixida de tensió, i aquest serà alimentat pel PC del laboratori a través del cable USB, aprofitant que ha d'estar connectat contínuament per a la transmissió de dades. Per això tots els components del sistema tenen alimentació *single supply* de 5V.

#### 8.5 Precaucions a l'hora de manipular

<span id="page-45-5"></span>No es deu tocar cap component del circuit si aquest està en funcionament o connectat a la font d'alimentació. Evitar el contacte entre els elements químics del bany i els components del sistema, més encara si aquest es troba en funcionament.

#### <span id="page-45-6"></span>8.6 Normativa

• UNE EN 61010-1. Requisits de seguretat d'equips de mesura, control i el seu ús al laboratori.

- ITC-BT-24. Protecció contra contactes directes i indirectes.
- CEM, 2004/108/CE. Compatibilitat Electromagnètica.
- LVD, 2006/95/CEE. Circuits de baixa tensió.

### <span id="page-47-9"></span><span id="page-47-0"></span>9. Annex: *Datasheets.*

#### INA126

<span id="page-47-1"></span>[https://www.ti.com/lit/ds/symlink/ina126.pdf?ts=1599640888537&ref\\_url=https%253](https://www.ti.com/lit/ds/symlink/ina126.pdf?ts=1599640888537&ref_url=https%253A%252F%252Fwww.ti.com%252Fproduct%252FINA126) [A%252F%252Fwww.ti.com%252Fproduct%252FINA126](https://www.ti.com/lit/ds/symlink/ina126.pdf?ts=1599640888537&ref_url=https%253A%252F%252Fwww.ti.com%252Fproduct%252FINA126)

#### AD8553

<span id="page-47-3"></span><span id="page-47-2"></span>[https://www.analog.com/media/en/technical-documentation/data](https://www.analog.com/media/en/technical-documentation/data-sheets/AD8553.pdf)[sheets/AD8553.pdf](https://www.analog.com/media/en/technical-documentation/data-sheets/AD8553.pdf)

#### AD623

<https://www.analog.com/media/en/technical-documentation/data-sheets/ad623.pdf>

#### CD74HC4316

<span id="page-47-4"></span>[https://www.ti.com/lit/ds/symlink/cd74hc4316.pdf?ts=1599641220441&ref\\_url=https](https://www.ti.com/lit/ds/symlink/cd74hc4316.pdf?ts=1599641220441&ref_url=https%253A%252F%252Fwww.google.com%252F) [%253A%252F%252Fwww.google.com%252F](https://www.ti.com/lit/ds/symlink/cd74hc4316.pdf?ts=1599641220441&ref_url=https%253A%252F%252Fwww.google.com%252F)

#### CD4066b

<span id="page-47-5"></span>[https://www.ti.com/lit/ds/symlink/cd4066b.pdf?ts=1599641248900&ref\\_url=https%2](https://www.ti.com/lit/ds/symlink/cd4066b.pdf?ts=1599641248900&ref_url=https%253A%252F%252Fwww.google.com%252F) [53A%252F%252Fwww.google.com%252F](https://www.ti.com/lit/ds/symlink/cd4066b.pdf?ts=1599641248900&ref_url=https%253A%252F%252Fwww.google.com%252F)

#### LM358P

<span id="page-47-6"></span>[https://www.ti.com/lit/ds/symlink/lm358.pdf?HQS=TI-null-null-mousermode-df-pf](https://www.ti.com/lit/ds/symlink/lm358.pdf?HQS=TI-null-null-mousermode-df-pf-null-wwe&ts=1599641290724&ref_url=https%253A%252F%252Fwww.mouser.es%252F)[null-wwe&ts=1599641290724&ref\\_url=https%253A%252F%252Fwww.mouser.es%252F](https://www.ti.com/lit/ds/symlink/lm358.pdf?HQS=TI-null-null-mousermode-df-pf-null-wwe&ts=1599641290724&ref_url=https%253A%252F%252Fwww.mouser.es%252F)

#### **TL082CP**

<span id="page-47-8"></span><span id="page-47-7"></span>[https://www.ti.com/general/docs/suppproductinfo.tsp?distId=26&gotoUrl=http%3A%](https://www.ti.com/general/docs/suppproductinfo.tsp?distId=26&gotoUrl=http%3A%2F%2Fwww.ti.com%2Flit%2Fgpn%2Ftl082) [2F%2Fwww.ti.com%2Flit%2Fgpn%2Ftl082](https://www.ti.com/general/docs/suppproductinfo.tsp?distId=26&gotoUrl=http%3A%2F%2Fwww.ti.com%2Flit%2Fgpn%2Ftl082)

#### AMP02

<https://www.analog.com/media/en/technical-documentation/data-sheets/AMP02.pdf>

### <span id="page-48-0"></span>10. Bibliografia

- 1. David Martín Sánchez. Tesis Doctoral: "Desarrollo de biosensores fotónicos basados en membranas de silicio poroso" - 2019
- 2. S M Hossain: "*Electrode design and planar uniformity of anodically etched*"- 2002
- 3. N. M. Ahmed: "*Electrode design and planar uniformity of anodically etched small area porous silicon*" - 2009

3 L. Stefano, I. Rea, A. Caliò, J. Politi, M. Terraciano, G. Korotcenkov. "Porous silicon: From formatio to application". Vol. 2, Chapter 3. Taylor and Francis Group, CRC Press, Boca Raton, USA. (2016)

<sup>4</sup> O. Bisi, S. Ossicini, L. Pavesi. "Porous silicon: a quantum sponge structure for silicon based optoelectronics. Surface Science Reports, vol. 38, issue 1-3", April 2000. Referència [33] a la tesi de David Martín Sánchez: "Desarrollo de biosensores fotónicos basados en membranas de silicio poroso"

<sup>5</sup> David Martín Sánchez. Tesis Doctoral "Desarrollo de biosensores fotónicos basados en membranas de silicio poroso", pp. 19. 2019. Figura 9, pàgina 33.

<sup>&</sup>lt;sup>1</sup> J.P. Chambers, B.P. Arulanandam, L.L. Matta, A. Weiss i J.J. Valdes "Biosensor recognition elements", Curr. Issues Mol. Biol., 10(1-2), 1-12 (2008); Referència [3] i Figura 1 a la tesi de David Martín Sánchez: "Desarrollo de biosensores fotónicos basados en membranas de silicio poroso".

<sup>2</sup> https://www.pyroistech.com/optical-biosensors/